#### **BAB III**

#### **ANALISIS DAN PERANCANGAN SISTEM**

#### **3.1. Analisis Sistem**

#### **3.1.1. Identifikasi Permasalahan**

Identifikasi permasalahan pada Klinik H2LC Surabaya dilakukan pada proses berobat pasien di Klinik H2LC, pertama pasien datang ke bagian administrasi dengan menunjukan kartu identitas untuk mencatat data pasien, kemudian bagian administrasi mengecek apakah sudah menjadi member jika belum maka bagian administrasi mengisi form pendaftaran dan membuatkan kartu member pasien dan kartu rekam medis baru. Untuk kartu member dibawa oleh pasien. Kartu rekam medis terbuat dari buffalo yang berisikan no kartu, nama lengkap, jenis kelamin, tanggal lahir, dan alamat pasien serta ada beberapa tabel yang nantinya digunakan dokter atau perawat untuk mengisi catatan riwayat penyakit pasien. Sedangkan untuk pasien lama yang berkunjung ulang, pasien menunjukan kartu member dan bagian administrasi mencari kartu rekam medis berdasarkan nomor kartu di rak penyimpanan. Terkadang kartu rekam medis tersebut mengalami *duplikasi* karena ada yang hilang atau rusak.

Setelah bagian administrasi menemukan kartu rekam medis, bagian administrasi menyerahkan kartu rekam medis tersebut ke perawat dan pasien menunggu untuk dipanggil. Kemudian dokter memeriksa pasien dan mencatat hasil tindakan ke dalam kartu rekam medis. Setelah diberi tindakan resep/*treatment*, kartu rekam medis beserta resep dibawa ke bagian administrasi dan kartu rekam medis disimpan oleh bagian administrasi.

Di sisi lain, saat resep yang ditulis oleh dokter masih berupa tulisan kertas sehingga terkadang sulit terbaca dan saat pembayaran bagian administrasi masih menggunakan kertas untuk menulis nota pembayaran.

Untuk menggali informasi tentang permasalahan yang ada, maka dilakukan beberapa tahap berikut yaitu : observasi terhadap sistem yang berjalan, dan melakukan wawancara pada petugas yang ada di Klinik H2LC.

Berdasarkan observasi, didapatkan proses bisnis dan sistem yang ada masih ada beberapa permasalahan yang terjadi pada klinik yaitu dalam rekam medis pasien. Berikut ini merupakan document flow yang merupakan proses yang terjadi saat

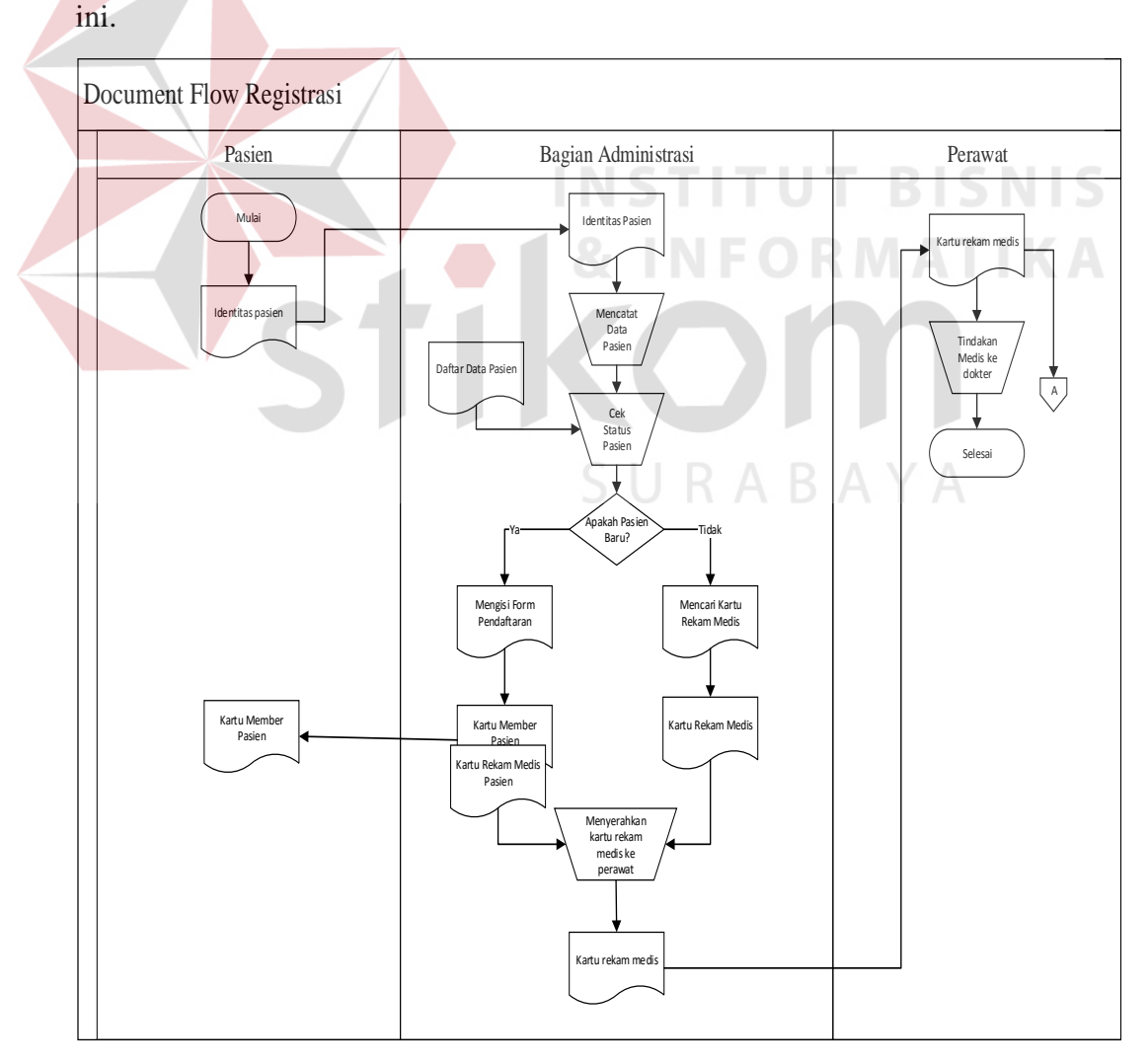

Gambar 3.1 *Document Flow* Registrasi Pasien

Proses pertama dimulai dari pasien diharuskan melakukan registrasi terlebih dahulu untuk dilakukan pendataan pendaftaran di bagian administrasi. Pendaftaran meliputi pasien baru dan pasien lama (berkunjung ulang). Jika pasien baru, bagian adminstrasi diharuskan membuatkan kartu member dan kartu rekam medis untuk menyimpan data pasien. Bagian administrasi harus menyiapkan dan mengisi form pendaftaran untuk kartu rekam medis karena masih menggunakan kertas sehingga mengakibatkan penumpukan data pasien tanpa ada rekap data pasien. Setelah bagian administrasi mengambil kartu rekam medis di rak penyimpanan, kartu tersebut diberikan kepada perawat untuk diserahkan kedokter dan pasien dipanggil untuk melakukan pemeriksaan dengan dokter. Permasalahan yang muncul yaitu *duplikasi* kartu rekam medis pasien menjadi banyak dan bagian administrasi kesulitan dalam melakukan pencarian kartu rekam medis yang lambat jika pasien lama (berkunjung ulang) karena petugas harus mencari satu persatu kartu rekam medis tersebut karena masih disimpan di dalam rak yang dapat terkadang menimbulkan kerusakan atau kehilangan catatan pasien. Proses registrasi pasien dapat dilihat pada Gambar 3.1.

Proses kedua adalah Pencatatan Rekam Medis pasien. Pasien memberi tahukan keluhan yang dialami kepada perawat untuk dilakukan anamnesis. Dari hasil anamnesis dokter melakukan pemeriksan. Setelah didapatkan hasil pemeriksaan dokter mendiagnosa penyakit yang dialami pasien. Kemudian dokter melakukan pencatatan pada kartu rekam medis pasien. Permasalahan yang muncul yaitu dokter kesulitan untuk mengetahui dan mempelajari rekam medis pasien apabila pasien berkunjung kembali karena rekam medis tersebut dapat ditulis oleh dokter yang berbeda dan ditulis tangan sehingga sulit terbaca. Proses Pencatatan rekam medis dapat dilihat pada Gambar 3.2.

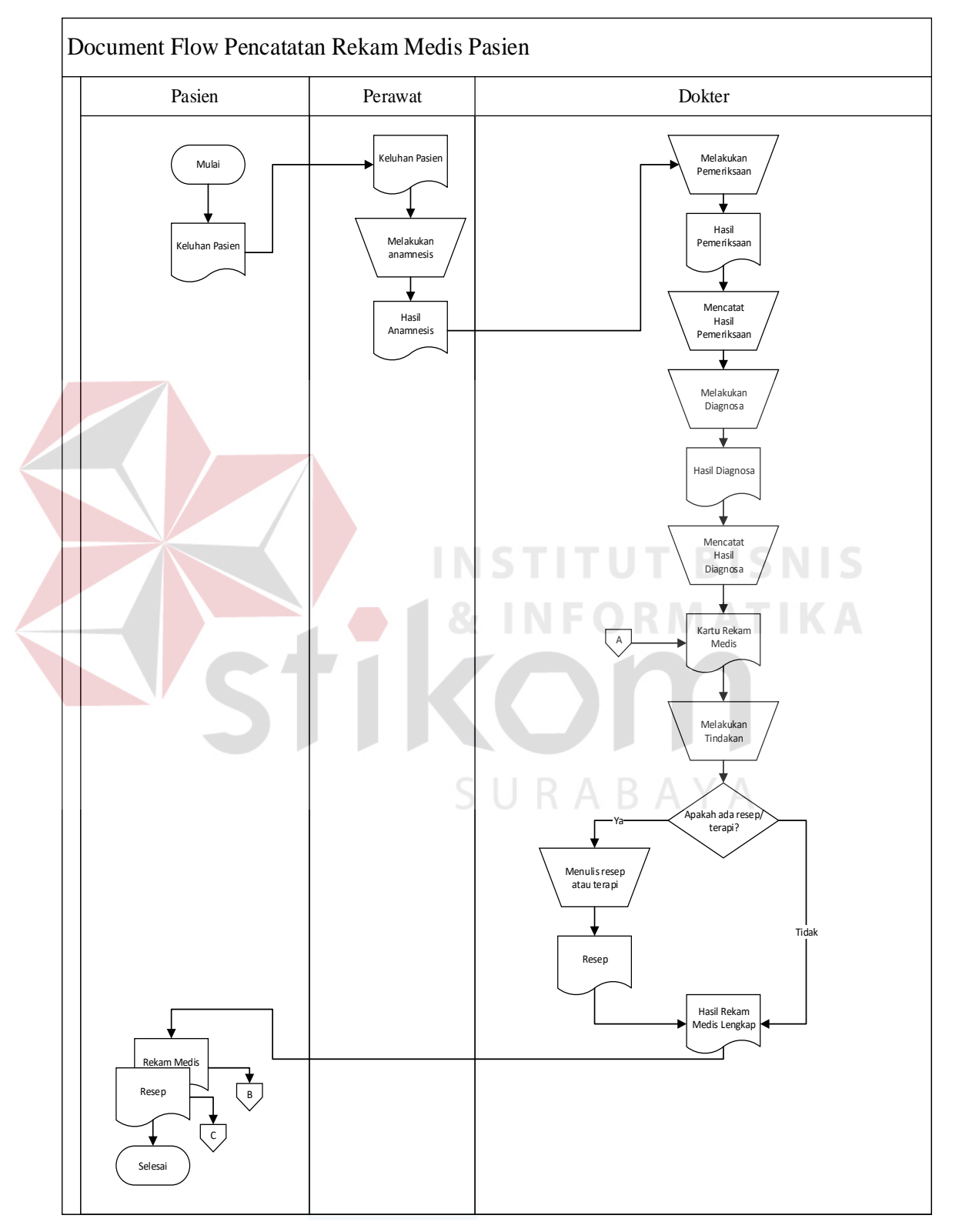

Gambar 3.2 Document Flow Pencatatan Rekam Medis

Proses Ketiga adalah proses pembayaran. Setelah melakukan proses pencatatan rekam medis pasien, pasien diharuskan melakukan pembayaran pada bagian administrasi. Proses pembayaran meliputi proses pencatatan total biaya oleh pasien berdasarkan tindakan yang dilakukan oleh dokter, dimana biaya termasuk biaya obat, biaya terapi yang digunakan pasien saat ditangani dokter atau perawat. Permasalahan yang terjadi yaitu ketika bagian administrasi menghitung total biaya resep obat yang masih manual ditulis tangan sehingga sulit terbaca oleh bagian administrasi dan terkadang mengalami kesalahan pada penjumlahan pembayaran. Proses pembayaran dapat dilihat pada Gambar 3.3.

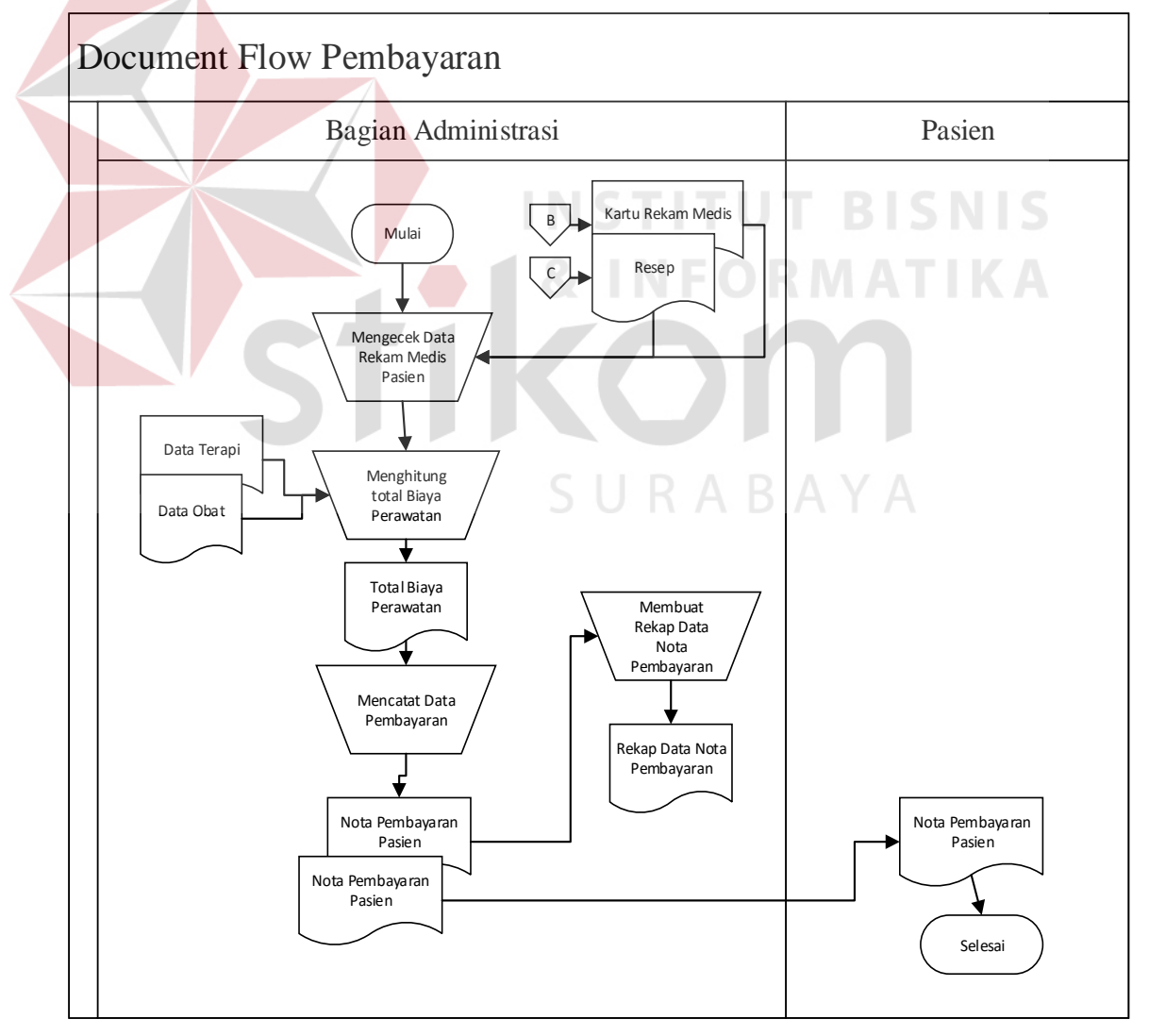

Gambar 3.3 Document Flow Pembayaran

#### **3.1.2. Analisis Kebutuhan**

Berdasakan hasil observasi dan wawancara, proses-proses dalam sistem informasi rekam medis terdapat kebutuhan yaitu kebutuhan pengguna/user, kebutuhan fungsional, diagram *input process output* (IPO), *system flow,* diagram jenjang (HIPO), *context diagram*, *data flow diagram* (DFD), *Conceptual Data Model* (CDM), dan *Physical Data Model* (PDM).

### **A. Kebutuhan Pengguna/User**

Kebutuhan pengguna yang diperlukan oleh pengguna untuk dapat menjalankan Sistem Informasi Rekam Medis berdasarkan tugas atau tanggung jawab yang dimiliki. Terdapat tiga pengguna yang akan menggunakan Sistem Informasi Rekam Medis yaitu Bagian administrasi, Dokter, dan Perawat. Berikut ini penjelasan mengenai kebutuhan pengguna: **TITUT BISNIS** 

1. Kebutuhan Pengguna Petugas

Kebutuhan pengguna petugas adalah pegawai yang berkerja dibagian administrasi, petugas rekam medis, dan kasir. Bagian administrasi memiliki tugas untuk melakukan pengelolaan keseluruhan data master, mencatat registrasi pasien, mencatat pendaftaran pasien, mencetak laporan-laporan. Mengelola data master meliputi data pasien, data dokter, data perawat, data diagnosa, data tindakan, data terapi, dan data obat. Selain itu bagian administrasi juga dapat mencetak laporan pendaftaran serta bagian administrasi dapat melihat informasi grafik kunjungan pasien atau juga dapat mencetak laporan grafik kunjungan pasien. Petugas rekam medis bertugas melakukan verifikasi rekam medis. Kasir Apotik bertugas mencatat pembayaran, mencetak laporan pendapatan, dan mencetak laporan pengeluaran obat. Kebutuhan pengguna petugas dapat dilihat pada Tabel 3.1.

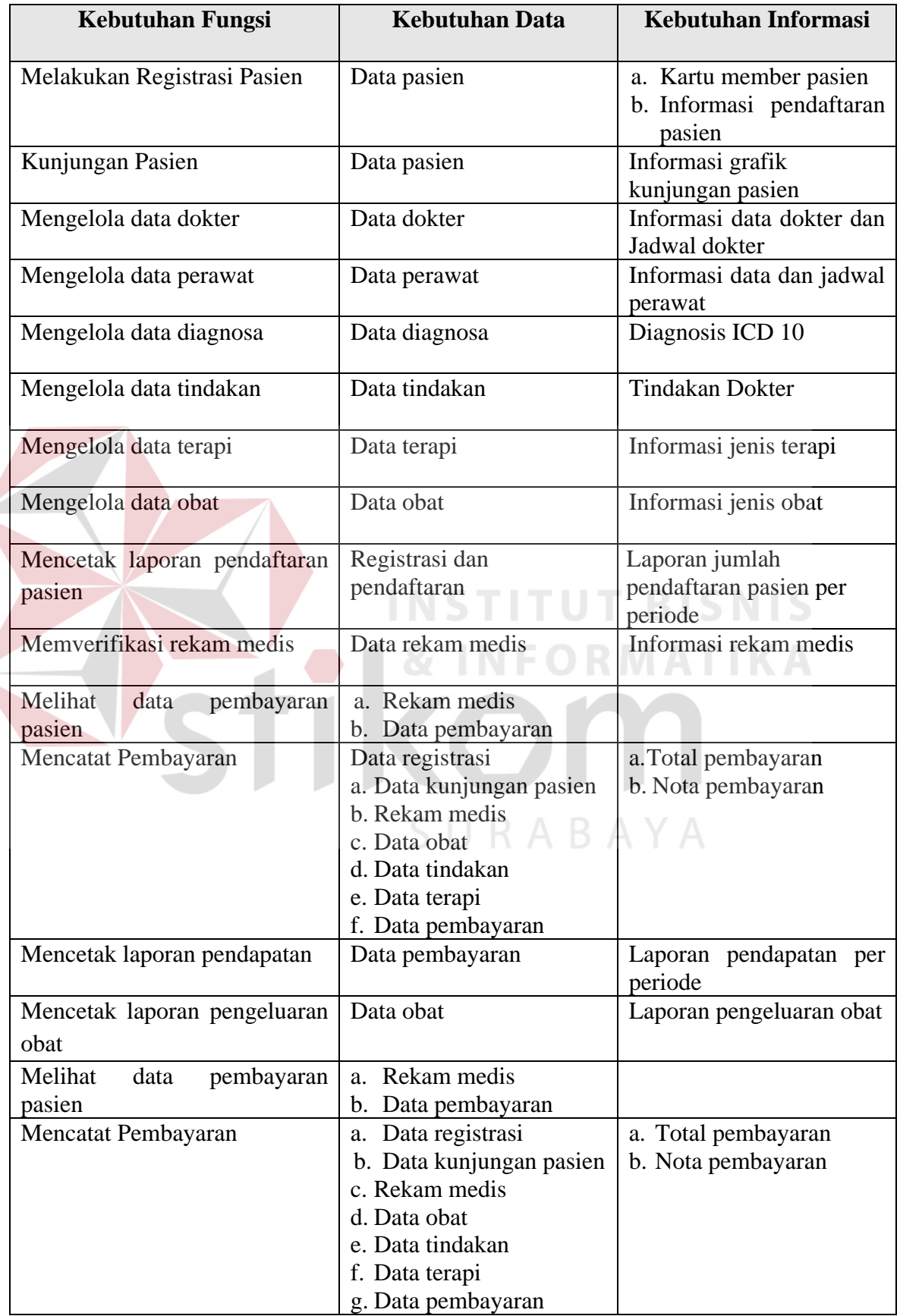

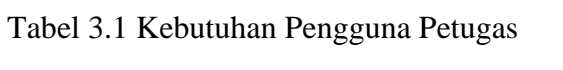

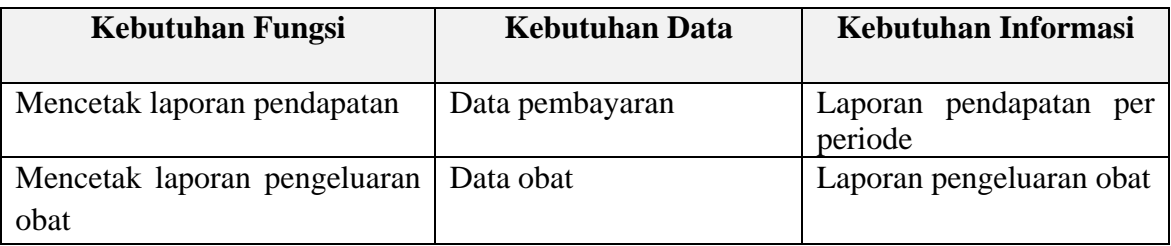

2. Kebutuhan Pengguna Dokter

Kebutuhan pengguna dokter adalah dapat melihat rekam medis pasien yang melakukan pemeriksaan, mencatat rekam medis dan mencetak laporan jumlah penyakit terbanyak, Mencetakan laporan perkembangan pasien berdasarkan treatment dalam bentuk foto/gambar, Menampilkan jenis penyakit, dan Menampilkan tabel kegiatan pengobatan/tindakan perperiode. Kebutuhan pengguna dokter dapat dilihat pada Tabel 3.2.

| <b>Kebutuhan Fungsi</b>     | <b>Kebutuhan Data</b>              | <b>Kebutuhan Informasi</b>           |
|-----------------------------|------------------------------------|--------------------------------------|
| Melihat histori pasien      | Data rekam medis                   | Informasi histori pasien             |
| <b>Mencatat Rekam Medis</b> | Data rekam medis<br>a <sub>1</sub> | Hasil rekam medis                    |
|                             | diagnosis<br>b. Data               | a. Identitas pasien                  |
|                             | ICD10                              | Tanggal dan waktu<br>$\mathbf{b}$ .  |
|                             |                                    | Hasil anamnesis<br>$\mathbf{c}$ .    |
|                             | Data tindakan<br>$\overline{c}$ .  | Diagnosis ICD 10<br>d.               |
|                             | Data terapi<br>d.                  | Rencana penatalaksaan<br>$e_{\cdot}$ |
|                             | Data obat                          | $f_{\cdot}$<br>Tindakan              |
|                             |                                    | g. Persetujuan tindakan              |
| jumlah<br>Mencetak laporan  | a. Data<br>diagnosis               | Laporan jumlah penyakit              |
| penyakit terbanyak          | ICD <sub>10</sub>                  | terbanyak                            |
|                             | b. Hasil rekam medis               |                                      |
| Mencetakan<br>laporan       | Rekam medis                        | perkembangan<br>Laporan              |
| perkembangan<br>pasien      |                                    | berdasarkan<br>pasien                |
| berdasarkan<br>treatment    |                                    | dipilih<br>treatment<br>yang         |
| dalam bentuk foto/gambar    |                                    | dalam bentuk foto/gambar             |
| Menampilkan jenis penyakit  | Hasil rekam medis                  | penyakit<br>Grafik<br>jenis          |
|                             |                                    | perperiode                           |
| Menampilkan tabel kegiatan  | Data tindakan                      | Informasi<br>tabel<br>kegiatan       |
| pengobatan/tindakan         |                                    | pengobatan/tindakan                  |
| perperiode                  |                                    | perperiode                           |

Tabel 3.2 Kebutuhan Pengguna Dokter

2. Kebutuhan Pengguna Perawat

Kebutuhan pengguna perawat yaitu membantu dokter dalam melakukan input nomor registrasi pasien yang masuk setelah registrasi pasien, melakukan pemeriksaan/ anamnesis pada tahap awal untuk mengetahui keluhan dan riwayat penyakit sebelumnya. Kebutuhan pengguna bagian perawat dapat dilihat pada Tabel 3.3.

| Tuber 3:3 Ixcoutumul I chaquilla I cruwat     |                       |                           |
|-----------------------------------------------|-----------------------|---------------------------|
| Kebutuhan Fungsi                              | <b>Kebutuhan Data</b> | Kebutuhan Informasi       |
|                                               |                       |                           |
| Melakukan<br>input<br>nomor                   | a. Data pasien        | Pasien<br>sudah<br>yang   |
| registrasi pasien                             | b. Data registrasi    | registrasi.               |
| <b>Melihat Histori Pasien</b>                 | Data pasien           | Rekam medis pasien        |
|                                               |                       |                           |
| jenis<br>Mencetak<br>laporan                  | a. Data terapi        | Laporan jenis terapi yang |
| terapi yang sering dilakukan   b. Rekam medis |                       | sering dilakukan pasien   |
| pasien                                        |                       |                           |
| Melihat tabel jumlah pasien                   | a. Data terapi        | Tabel jumlah pasien       |
| pertreatment                                  | b. Rekam medis        | pertreatment per periode  |

Tabel 3.3 Kebutuhan Pengguna Perawat

### **B. Kebutuhan Fungsional**

Kebutuhan fungsional yang diperlukan oleh pengguna untuk menerima dan mengolah informasi adalah petugas, dokter, dan perawat. Terdapat kebutuhan fungsional yang masing-masing akan dijelaskan dalam fungsi kebutuhan di bawah ini :

1. Kebutuhan Fungsi Registrasi pasien

Pada proses ini dibutuhkan aplikasi yang dapat membantu mencatat pasien yang akan melakukan registrasi pemeriksaan dan kunjungan ulang ke klinik, dan memudahkan pencarian kartu rekam medis jika saat ada pasien yang berkunjungan kembali.

2. Kebutuhan Fungsi Pencatatan Rekam Medis

Pada proses ini dibutuhkan sistem informasi yang dapat mencatat data rekam medis pasien yang terdiri dari identitas pasien, tanggal dan waktu, hasil anamnesis, diagnosis, rencana penatalaksanaan, pengobatan/tindakan dan persetujuan tindakan, beserta dengan resep yang diterima oleh pasien yang bersangkutan.

3. Kebutuhan Fungsi Pembayaran

Pada proses ini dibutuhkan sistem informasi yang dapat mencatat pembayaran dari biaya pemeriksaan, treatment atau obat yang dilakukan oleh kasir.

4. Kebutuhan Fungsi Pembuatan Laporan

Pada proses ini dibutuhkan sistem informasi yang dapat melaporkan penyakit yang diderita oleh pasien dan perkembangan pasien sehingga pihak Klinik dengan mudah mengetahui informasi setiap pasiennya seperti adanya laporan jumlah penyakit terbanyak yang dialami pasien, grafik jenis penyakit, grafik kunjungan pasien, laporan jumlah pendaftaran pasien, laporan pendapatan, laporan pengeluaran obat, laporan jenis terapi yang paling sering dilakukan pasien, laporan perkembangan pasien berdasarkan *treatment* yang dipilih seperti dalam bentuk foto/gambar, tabel kegiatan pengobatan/ tindakan, dan tabel jumlah pasien pertreatment.

### **3.2. Perancangan Sistem**

Berdasarkan identifikasi permasalahan yang yang telah dibahas sebelumnya, maka dilakukan perancangan sistem informasi rekam medis. Pada tahap ini akan digambarkan diagram *input process output* (IPO), *system flow*

registrasi, pencatatan rekam medis, pembayaran dan laporan, diagram jenjang (HIPO), *context diagram*, *data flow diagram* (DFD), *Conceptual Data Model* (CDM), struktur tabel, dan *desain input output*.

#### **3.2.1. Diagram** *input process output* **(IPO)**

Pada bagian *input process output* akan menjelaskan tentang *input* yang dibutuhkan, proses yang dikerjakan, dan *output* yang dihasilkan dari sistem informasi rekam medis. Input data telah dijelaskan pada kebutuhan data sebelumnya. Berikut ini adalah penjelasan Diagram IPO dari Gambar 3.4.

## **1.** *Input*

1.1. Data pasien.

Data pasien berisi informasi tentang pasien seperti, id pasien, nama pasien, tanggal lahir pasien, alamat pasien, nomor telepon, dan jenis kelamin pasien.

## 1.2. Data dokter.

Data dokter berisi informasi tentang dokter seperti, id dokter, nama dokter, nomor telepon dokter, alamat dokter, jenis kelamin dokter dan jadwal dokter.

1.4. Data perawat

Data perawat berisi informasi tentang perawat seperti, id perawat, nama perawat, nomor telepon perawat, alamat perawat, jenis kelamin perawat, dan jadwal perawat.

#### 1.5. Data diagnosa.

Data diagnosa berisi informasi tentang diagnosa yang dilakukan oleh dokter seperti, id diagnosa, dan nama diagnosa.

1.6. Data tindakan.

Data tindakan berisi informasi tentang tindakan yang dilakukan oleh dokter seperti, id tindakan, nama tindakan, dan keterangan tindakan.

1.7. Data terapi.

Data terapi berisi informasi tentang terapi yang dilakukan oleh dokter seperti, id tindakan, nama tindakan, dan keterangan tindakan.

1.8. Data obat.

Data obat berisi informasi tentang obat seperti, id obat, nama obat, jenis obat, dan jumlah obat.

- **2. Proses**
	- 2.1. Registrasi pasien.

Mencatat pasien yang akan melakukan registrasi pemeriksaan ke klinik dan periksa ke dokter.

2.2. Kunjungan Pasien.

Proses ketika pasien datang berkunjung ulang ke klinik.

2.3. Pencatatan rekam medis.

Mencatat dan menyimpan hasil pemeriksaan rekam medis.

2.3.1.Anamnesis

Mencatat keluhan pasien sebelum diteruskan pemeriksaan ke dokter.

2.3.2.Pemeriksaan

Pencatatan pemeriksaan pasien berdasarkan riwayat penyakit yang diderita pasien.

#### 2.3.3. Diagnosa.

## Mencatat proses pengklasifikasian penyakit pasien yang mengarah pada

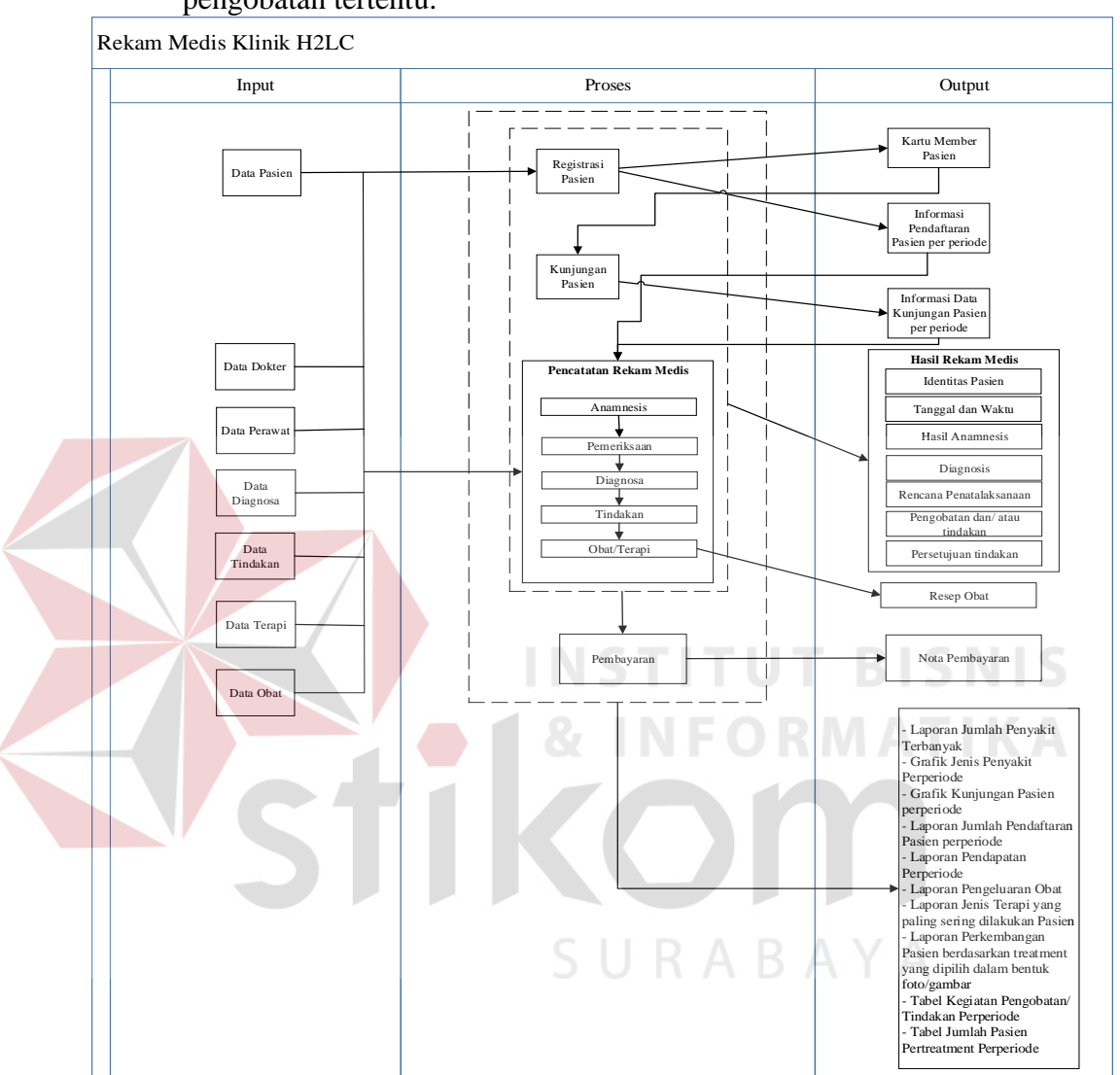

pengobatan tertentu.

Gambar 3.4 Diagram Input Process Output (IPO)

## 2.3.4.Tindakan.

Mencatat tindakan medis yang telah ditentukan oleh dokter setelah pemeriksaan dan diagnosa apakah harus diberikan obat/terapi.

## 2.3.5.Obat/terapi.

Mencatat dan menentukan obat/terapi yang cocok untuk pasien.

2.4. Pembayaran.

Menghitung total pembayaran atau biaya pasien setelah melakukan pembayaran dan pembelian obat.

2.5. Pembuatan Laporan

Pembuatan laporan untuk memudahkan bagian *management* klinik.

#### **3. Output**

3.1. Kartu Member Pasien

Kartu member pasien ini digunakan pasien untuk menunjukkan identitas pasien ketika akan berobat dan berguna untuk mempermudah pencarian nomer kartu di kartu rekam medis.

3.2. Resep obat

Resep obat didapatkan ketika dokter memberi tindakan untuk pemberian obat jika tindakan tersebut bukan *treatment*.

3.3. Nota Pembayaran

Nota yang berasal dari proses pembayaran setelah mendapatkan layanan dokter. SURABAYA

3.4. Laporan Jumlah Penyakit Terbanyak

Laporan jumlah penyakit terbanyak merupakan laporan jumlah penyakit terbanyak dari pemeriksaan pasien.

3.5. Grafik Jenis Penyakit perperiode.

Grafik jenis penyakit perperiode didapatkan dari data pasien yang melakukan pemeriksaan.

3.6. Grafik Kunjungan Pasien perperiode.

Grafik kunjungan pasien perperiode didapatkan dari data pasien yang datang untuk berobat kedokter.

3.7. Laporan Jumlah Pendaftaran Pasien Perperiode.

Laporan Jumlah pendaftaran pasien perperiode didapatkan dari data pasien yang datang untuk berobat kedokter.

3.8. Laporan Pendapatan.

Laporan Pendapatan diperoleh dari hasil rekap pembayaran.

3.9. Laporan Pengeluaran Obat.

Laporan pengeluaran obat didapatkan dari hasil pengeluaran obat dengan resep dari pemeriksaan.

3.10. Laporan Jenis Terapi yang paling sering dilakukan Pasien.

Laporan Jenis Terapi yang paling sering dilakukan Pasien didapatkan dari hasil terapi pasien.

3.11.Laporan Perkembangan Pasien berdasarkan treatment yang dipilih dalam bentuk foto/gambar.

Laporan Perkembangan Pasien berdasarkan treatment yang dipilih dalam bentuk foto/gambar didapatkan dari perawatan pasien selama di Klinik.

3.12. Tabel Kegiatan Pengobatan/Tindakan Perperiode

Tabel Kegiatan Pengobatan/Tindakan Perperiode didapatkan dari tindakan yang diberikan dokter.

3.13. Tabel Jumlah Pasien Pertreatment Perperiode

Tabel Jumlah Pasien Pertreatment Perperiode di dapatkan dari jumlah pasien yang melakukan *treatment*.

#### **3.2.2. System Flow**

System flow akan menggambarkan alur kerja sistem pada sistem informasi rekam medis berbasis web berdasarkan kebutuhan fungsional yang telah dianalisis. Berikut ini akan dijelaskan urutan system flow yang dimulai dari registrasi, pencatatan rekam medis, pembayaran dan laporan.

Pada proses registrasi pasien memberitahukan data pasien kepada bagian administrasi untuk dilakukan *input* data pasien dan pengecekan pasien untuk melakukan pemeriksaan tersebut sudah terdaftar. Jika diketahui pasien baru bagian administrasi melakukan *input* data pasien kedalam sistem dan mencetak kartu member pasien. Kartu member pasien adalah kartu yang digunakan pasien untuk menunjukan identitas pasien ketika berkunjung ulang. Bagian administrasi juga membuat dan menyimpan kartu rekam medis di tabel rekam medis yang digunakan untuk pengisian riwayat penyakit pasien. Apabila diketahui pasien lama maka pada komputer bagian administrasi akan muncul data pasien dan jika ada perubahan data pasien bagian administrasi dapat melakukan *update* data pasien dan disimpan ke tabel data pasien. Bila tidak ada perubahan data maka bagian administrasi dapat mendaftarkan pasien berobat dengan menginputkan No. Rekam Medis pasien yang sudah teregistrasi dan menyimpan data registasi ke tabel registrasi dan tabel rekam medis untuk dilanjutkan ke proses selanjutnya oleh bagian perawat. *System flow* Registrasi Pasien dapat dilihat pada Gambar 3.5.

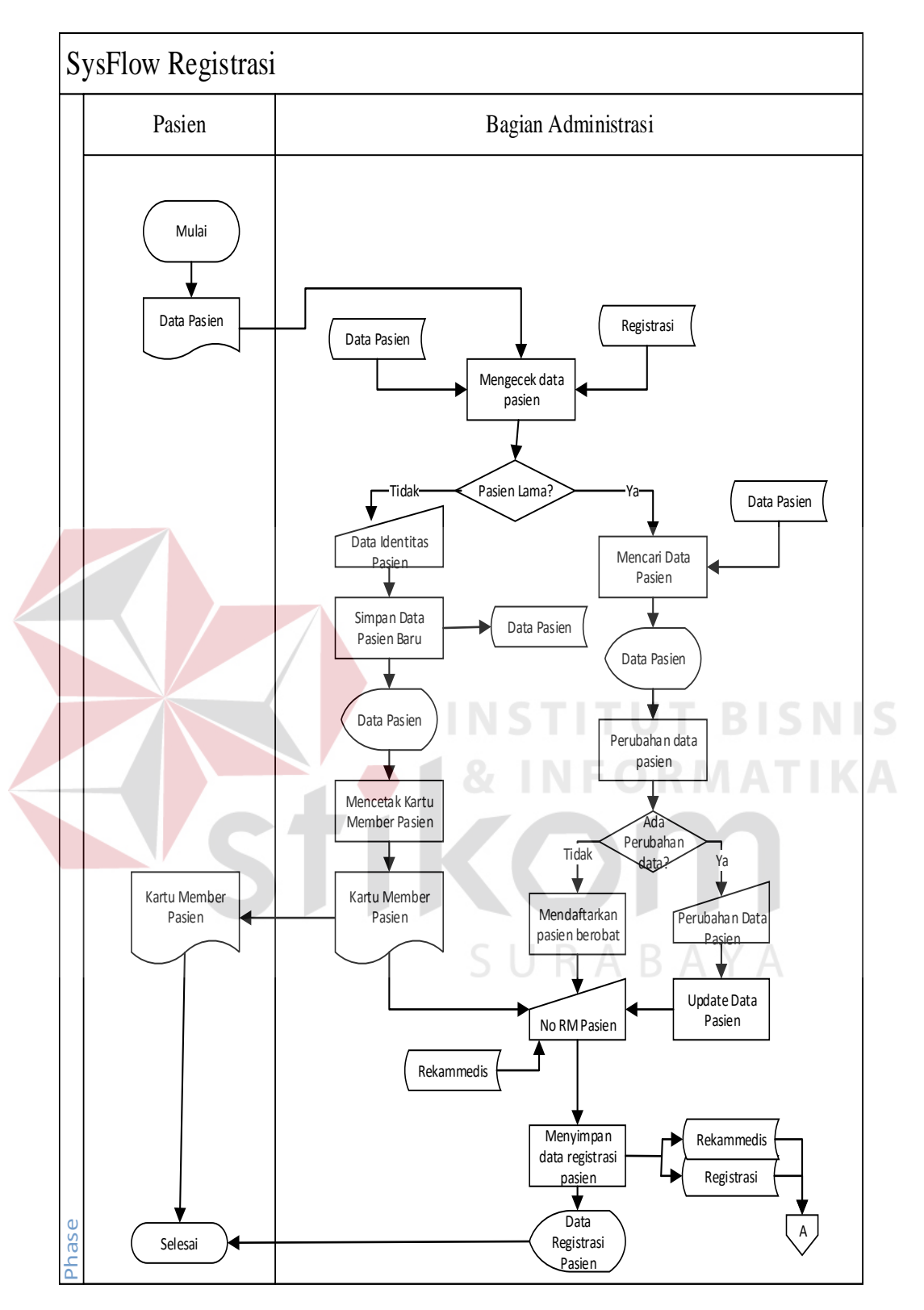

Gambar 3.5 System Flow Registrasi Pasien Rekam Medis

Proses pencatatan rekam medis. Perawat melakukan *input* nomor registrasi pasien untuk dilakukan pengecekan status pasien tersebut jika sudah melakukan registrasi. Kemudian perawat melihat histori pasien pada rekam medis pasien dan melakukan anamnesis yaitu wawancara terhadap keluhan yang dialami pasien dan menyimpan hasil anamnesis tersebut ke tabel rekam medis. Dari hasil anamnesis yang dilakukan perawat, dokter melakukan pemeriksan, mendiagnosa, memberikan tindakan dan dokter memberikan terapi atau resep kepada pasien. Dari seluruh hasil rekam medis dokter melakukan pencatatan rekam medis dengan melakukan *input* pada rekam medis. Selain input dokter juga dapat melakukan upload foto/gambar pasien sebelum dan sesudah melakukan terapi yang berguna sebagai hasil yang menunjukan perkembangan pasien. Setelah dilakukan penginputan semua hasil rekam medis akan disimpan pada tabel rekam medis lalu dicetak berupa salinan rekam medis rangkap tiga untuk diberikan kepada perawat, petugas RM dan Pasien kemudian dokter mencetak dua resep obat jika ada resep. Resep pertama diberikan kepada perawat dan resep kedua diberikan kepada pasien. Petugas RM juga akan melakukan pengecekan dan verifikasi rekam medis tersebut. *System flow* pencatatan rekam medis dapat dilihat pada Gambar 3.6.

Proses pembayaran menjadi mudah dan cepat karena kasir dapat mengetahui rincian biaya pengobatan yang akan ditagihkan kepada pasien. Saat pembayaran pasien memberikan resep dan jika telah membayar pasien juga mendapatkan nota pembayaran berupa rincian biaya pengobatan tersebut sebagai bukti pelunasan pembayaran. Selain itu nota pembayaran tersebut juga mempermudah diolah oleh bagian administrasi untuk nantinya dibuat laporan. *System flow* pembayaran dapat dilihat pada Gambar 3.7.

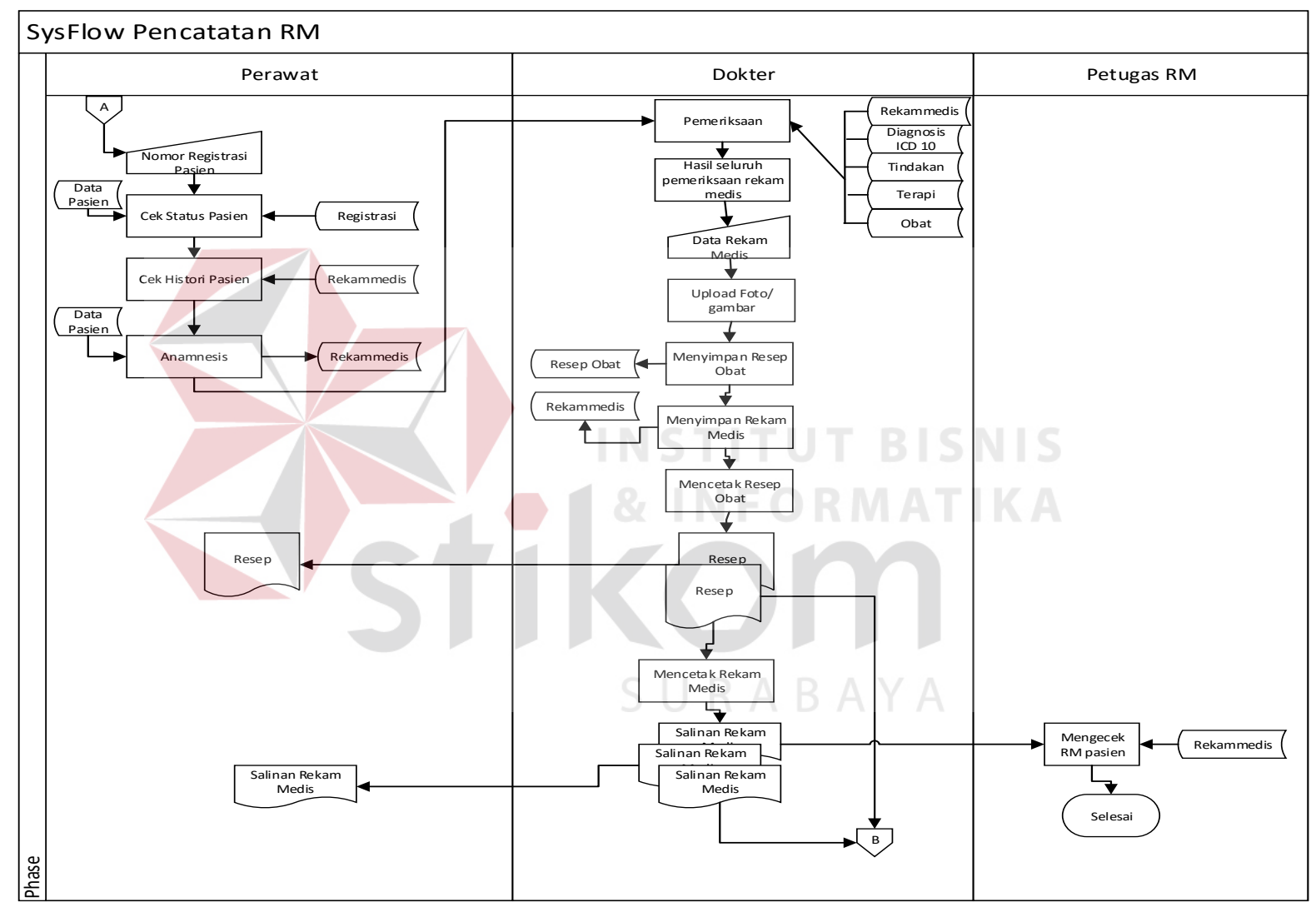

Gambar 3.6 *Sysflow* Pencatatan Rekam Medis

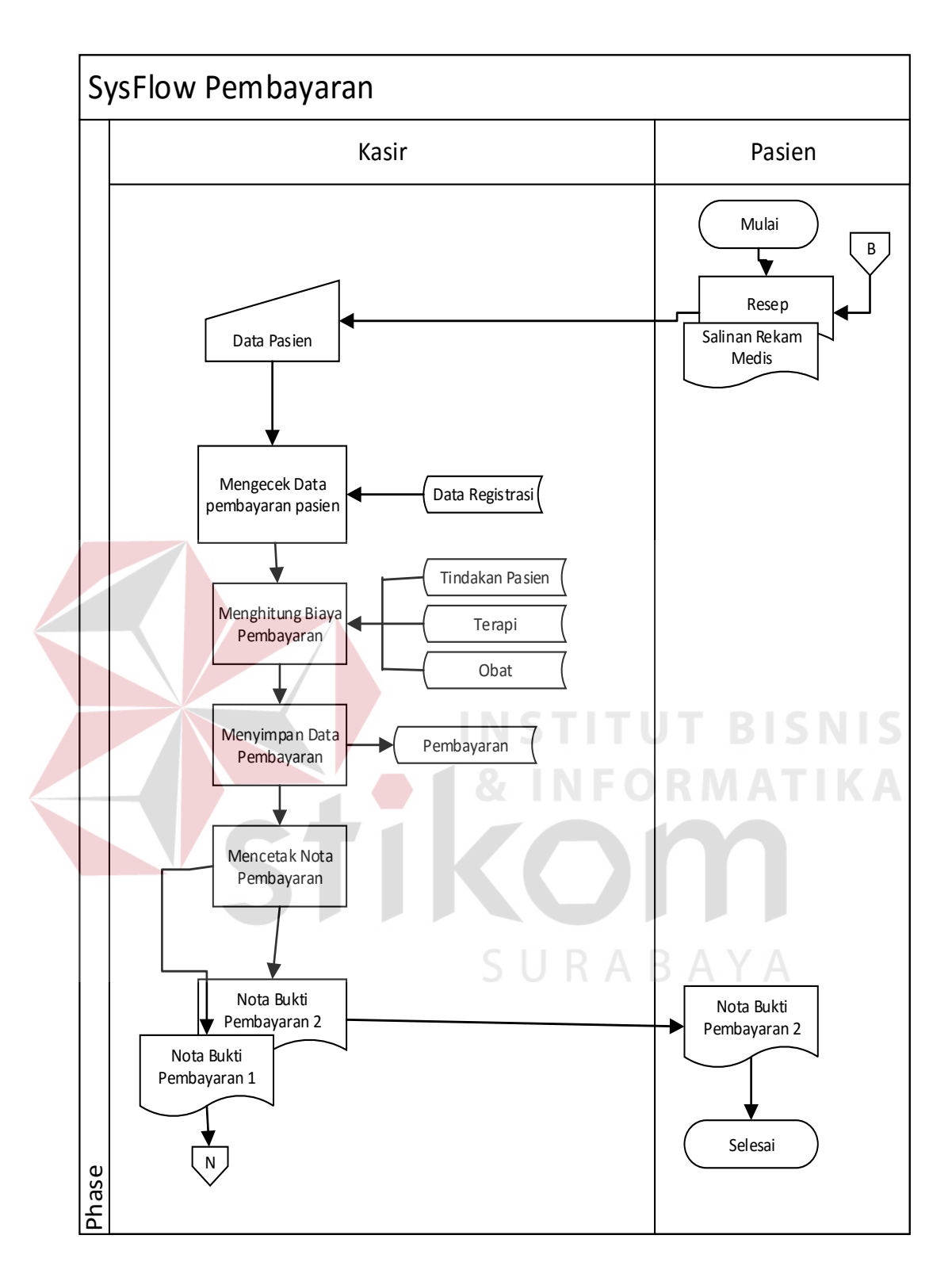

Gambar 3.7 *System Flow* Pembayaran

Proses pembuatan laporan yang dilakukan oleh bagian administrasi dapat dikelola untuk dijadikan laporan per periode lebih mudah dan cepat untuk informasi yang diberikan kepada masing-masing bagian. Didalam laporan tersebut juga terdapat berupa tabel dan grafik.System flow laporan dapat dilihat pada Gambar 3.8*.*

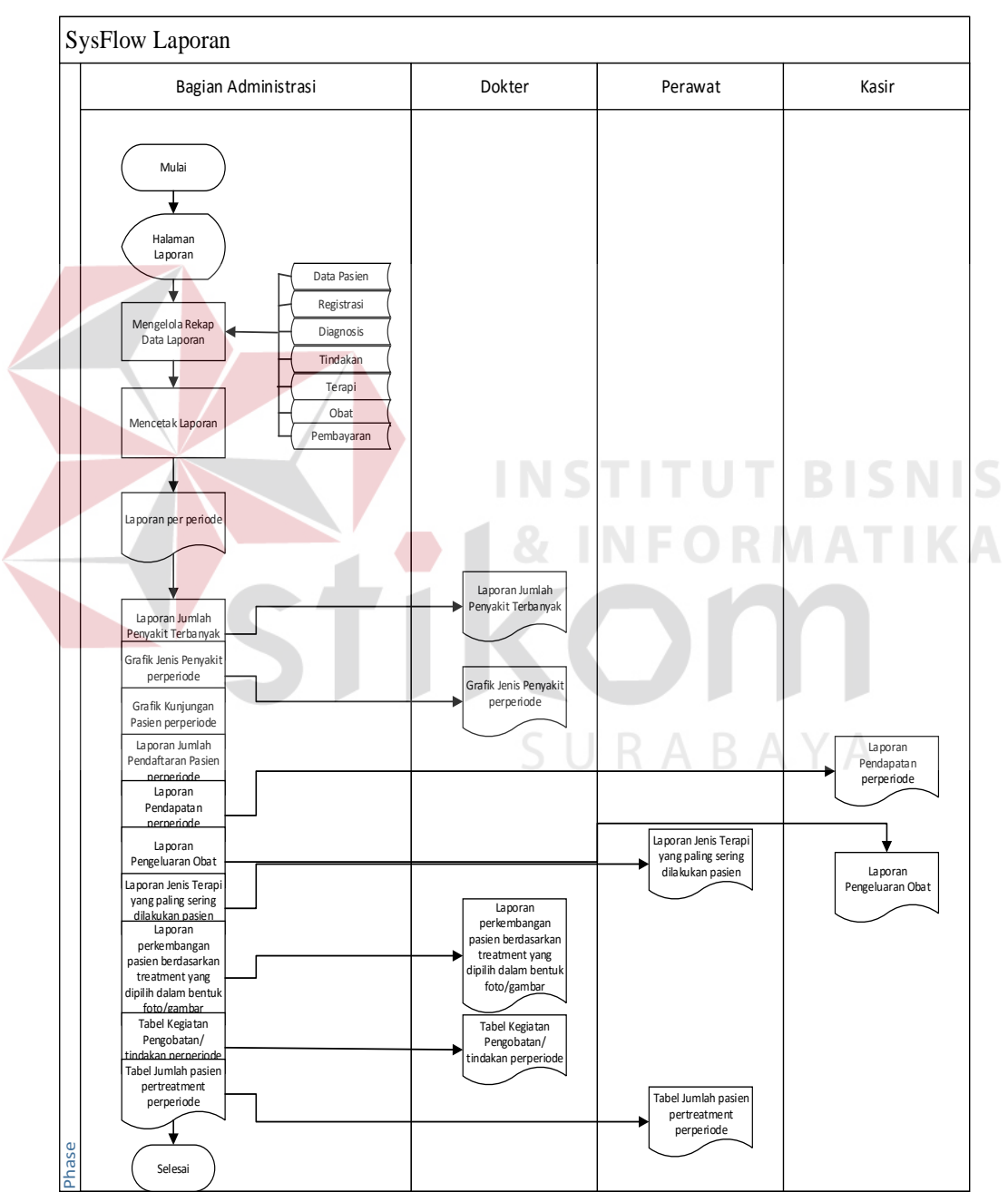

Gambar 3.8 System Flow Laporan

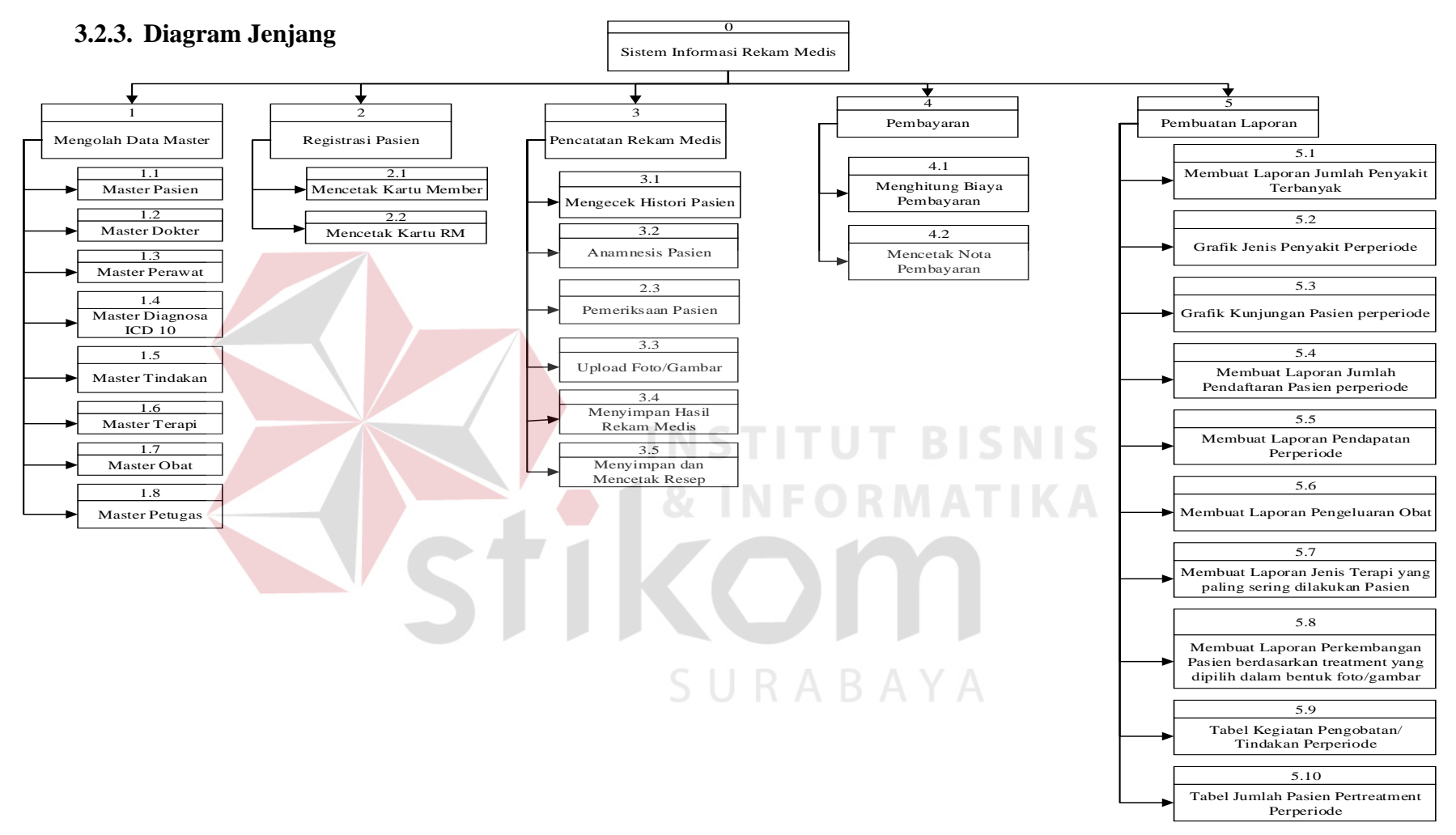

Gambar 3.9 Diagram Jenjang Sistem Informasi Rekam Medis Klinik H2LC

## **3.2.4.** *Context Diagram*

Context diagram dari sistem informasi rekam medis terdapat tiga *entity*  yang saling berhubungan dengan sistem yaitu Bagian Administrasi, Kasir, Petugas Rekam Medis, Pasien dokter, dan perawat.

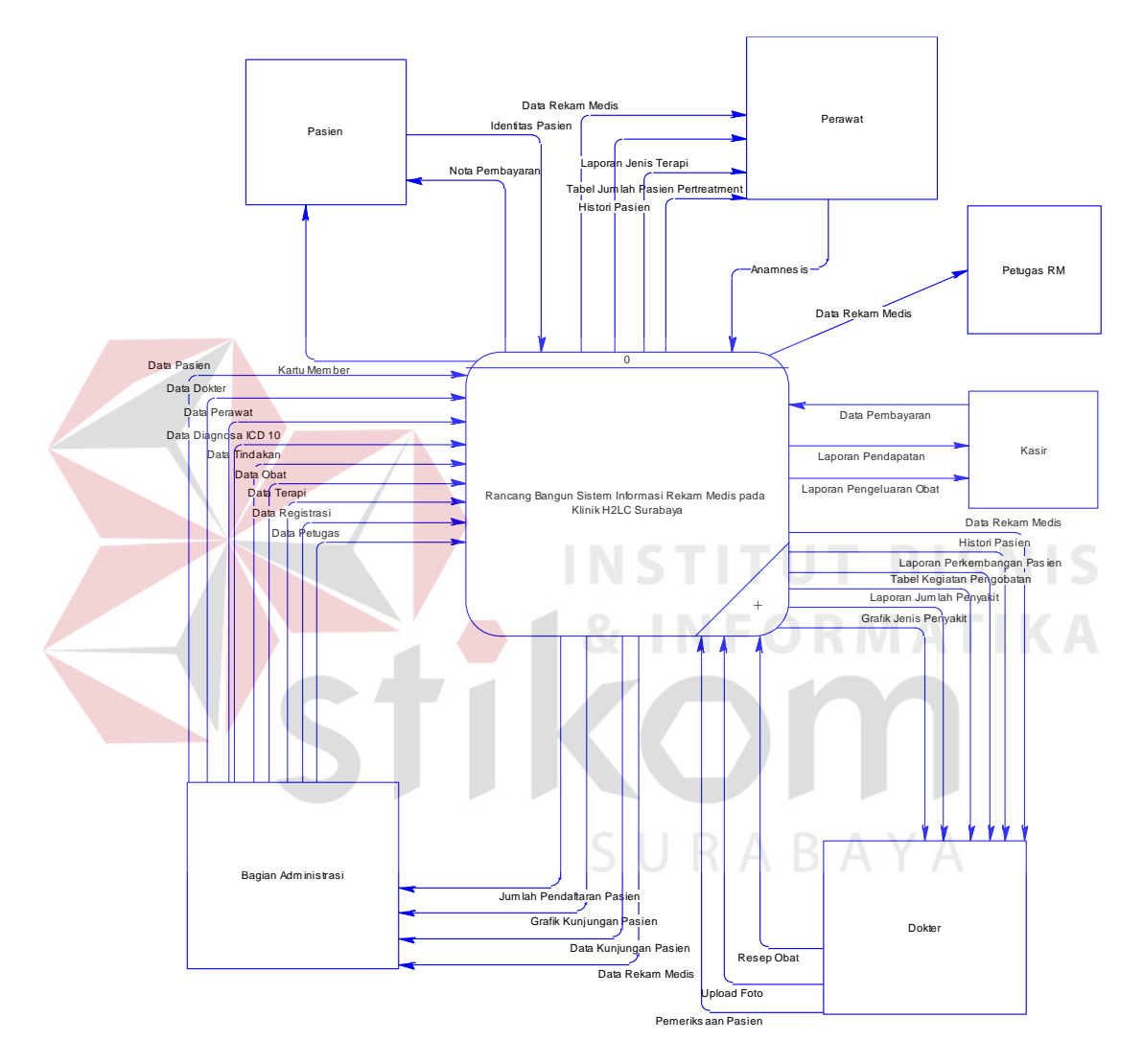

Gambar 3.10 *Context Diagram* Sistem Informasi Rekam Medis

Pada Gambar 3.10 merupakan *context diagaram* sistem informasi rekam medis dan terdapat enam entitas yang masing-masing mempunyai *input* dan *output* yang berbeda dari sistem. Entitas pasien merupakan entitas yang mempunyai data dan akan menerima data dari sistem.

#### **1.2.5.** *Data Flow Diagram* **(DFD)** *Level* **0**

DFD *level* 0 dari sistem informasi rekam medis terdapat lima proses utama yaitu mengelola data master, registrasi pasien, pencatatan rekam medis, pembayaran, dan laporan. DFD *level* 0 dapat dilihat pada Gambar 3.11.

#### 1. Proses Mengelola Data Master

Proses mengelola data master merupakan proses untuk mengisi data master yang dibutuhkan oleh sistem yang terdiri dari data master pasien, master dokter, master perawat, master diagnosa ICD 10, master tindakan, master terapi dan master obat.

2. Proses Registrasi Pasien

Proses registrasi pasien merupakan proses untuk mendaftarkan pasien untuk melakukan pemeriksaan atau berobat. Untuk mengisi registrasi pasien dibutuhkan oleh sistem terdiri dari bagian administrasi melakukan *input* data registrasi dan dari data pasien menghasilkan output data kunjungan pasien.

3. Proses Pencatatan Rekam Medis

Proses pencatatan rekam medis merupakan proses untuk mengisi rekam medis yang dibutuhkan oleh sistem yang terdiri dari rekam medis, resep obat dan terapi pasien.

4. Proses Pembayaran

Proses pembayaran merupakan proses untuk mengisi pembayaran yang dibutuhkan oleh sistem yang terdiri dari pembayaran.

#### 5. Proses Laporan

Proses laporan adalah proses untuk pembuatan laporan. Laporan yang dihasilkan adalah laporan jumlah penyakit terbanyak, grafik jenis penyakit perperiode, grafik kunjungan pasien perperiode, laporan jumlah pendaftaran pasien perperiode, laporan pendapatan perperiode, laporan pengeluaran obat, laporan jenis terapi yang paling sering dilakukan pasien, laporan perkembangan pasien berdasarkan treatment yang dipilih dalam bentuk foto/gambar, tabel kegiatan pengobatan/tindakan perperiode, dan tabel jumlah pasien pertreatment perperiode.

## **1.2.6.** *Data Flow Diagram* **(DFD)** *Level* **1 Mengelola Data Master.**

DFD level 1 mengelola data master dapat dilihat pada Gambar 3.12 yang terdiri dari delapan sub-proses yaitu: master pasien, master dokter, master perawat, master diagnosa ICD 10, master tindakan, master terapi, master obat, dan master petugas.

SURABAYA

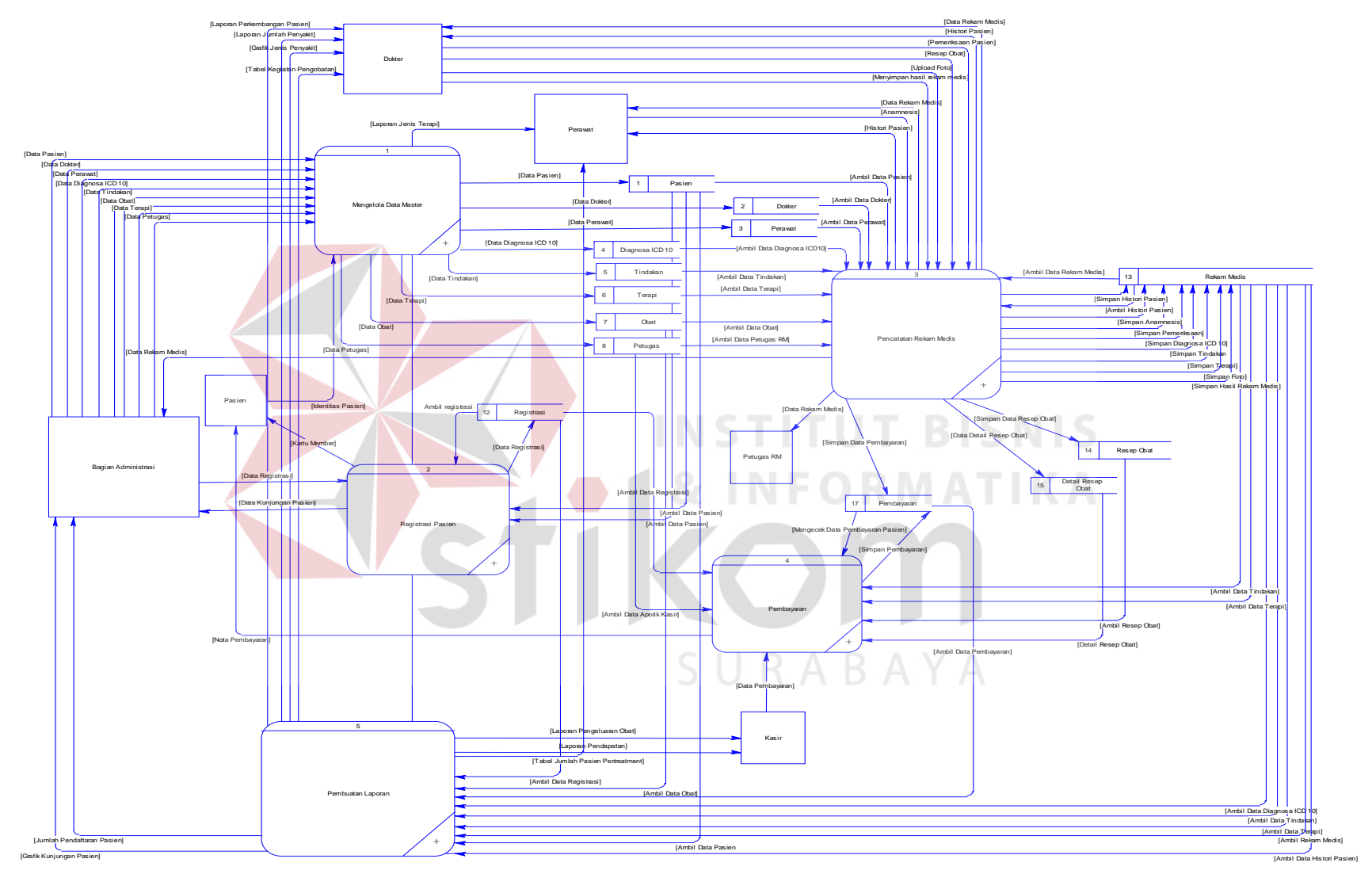

Gambar 3.11 DFD *Level* 0 Sistem Informasi Rekam Medis Klinik H2LC Surabaya

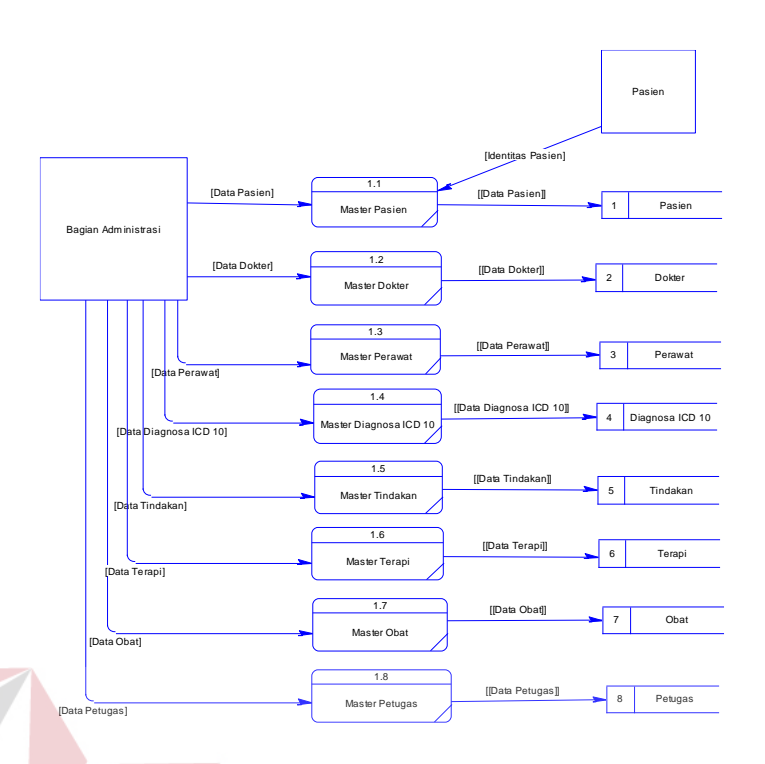

Gambar 3.12 DFD *Level* 1 Mengelola Data Master

## **1.2.7. Data Flow Diagram (DFD)** *Level 1* **Registrasi Pasien**

NIE DFD *level* 1 registrasi pasien dapat dilihat pada Gambar 3.13 yang terdiri dari dua sub-proses yaitu: mencetak kartu member, dan mencetak kartu rekam medis.

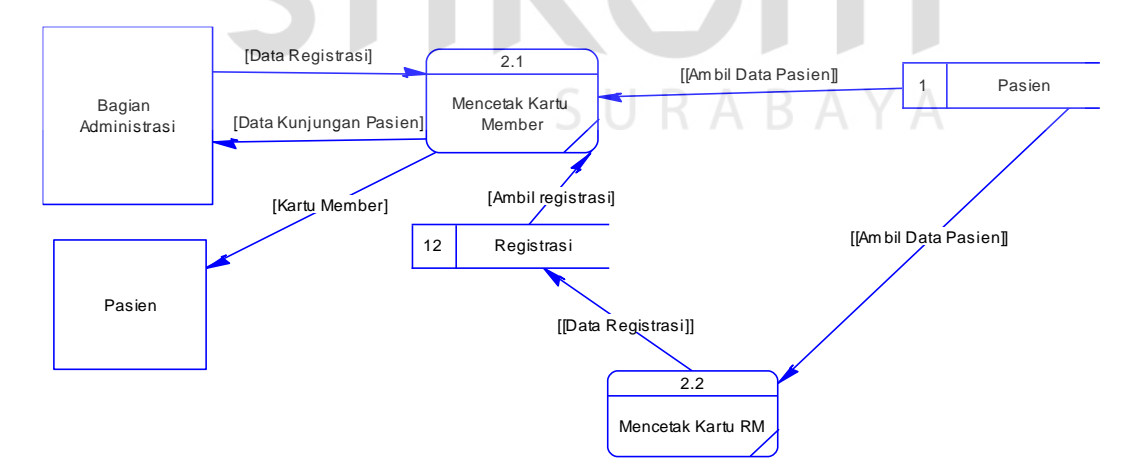

Gambar 3.13 DFD *Level* 1 Registrasi Pasien

#### **1.2.8. Data Flow Diagram (DFD)** *Level 1* **Pencatatan Rekam Medis**

DFD *level* 1 pencatatan rekam medis dapat dilihat pada Gambar 3.14 yang terdiri dari enam sub-proses yaitu: mengecek histori pasien, anamnesis, pemeriksaan pasien, upload foto gambar, menyimpan hasil rekam medis, dan menyimpan dan mencetak resep.

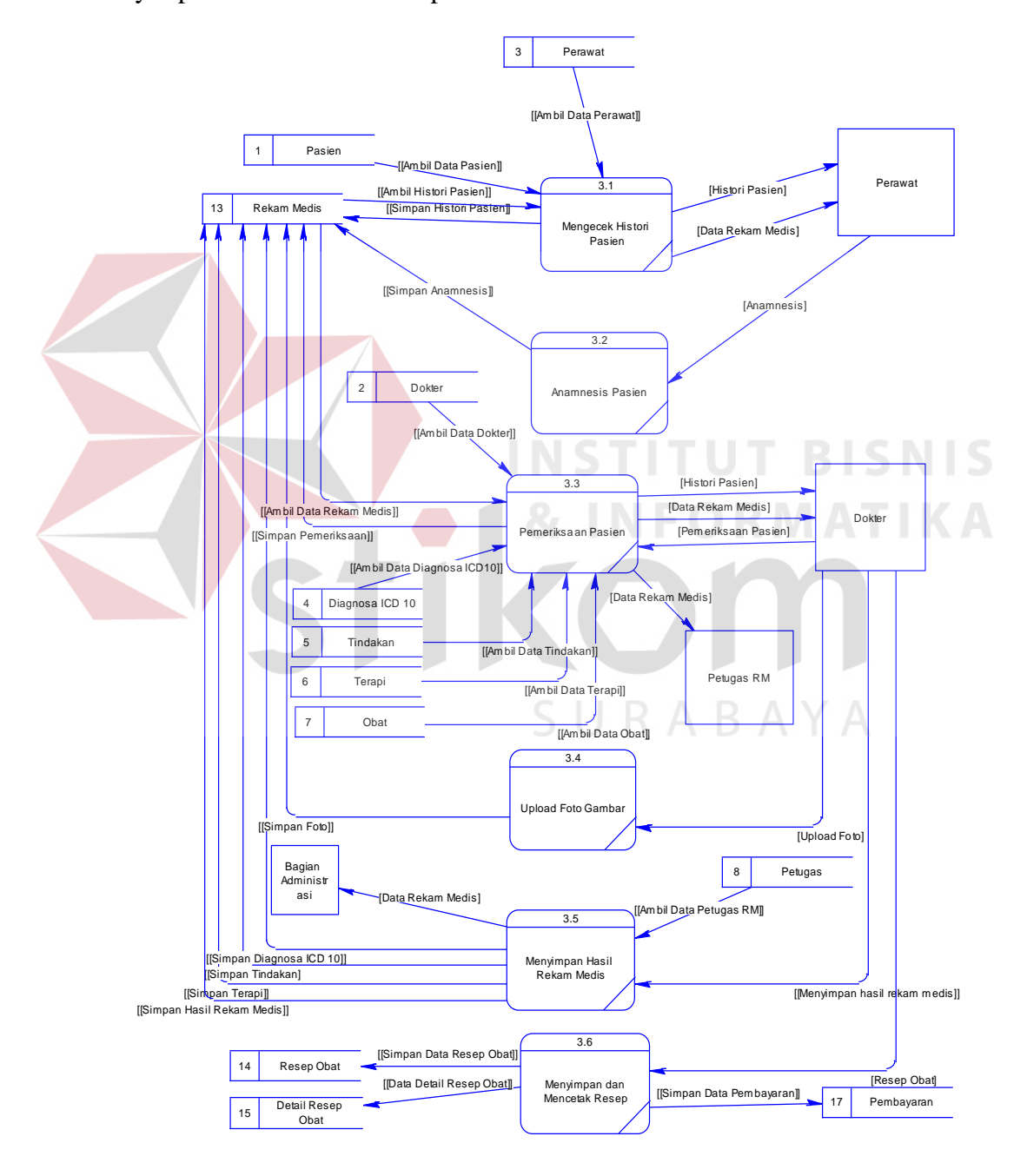

Gambar 3.14 DFD *Level* 1 Pencatatan Rekam Medis

#### **1.2.9. Data Flow Diagram (DFD)** *Level 1* **Pembayaran**

DFD *level* 1 pembayaran dapat dilihat pada Gambar 3.15 yang terdiri dari dua sub-proses yaitu: menghitung biaya pembayaran, dan menyimpan dan mencetak nota pembayaran.

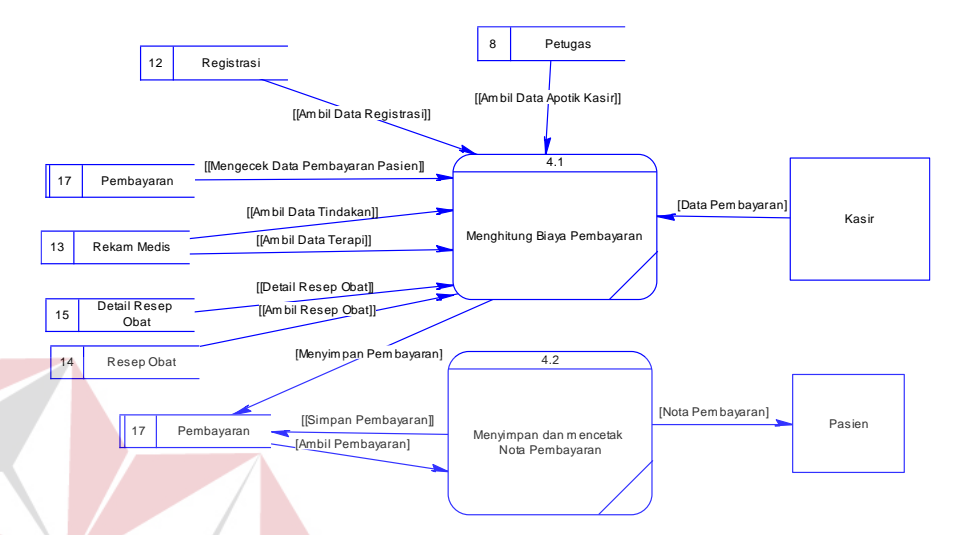

Gambar 3.15 DFD *Level* 1 Pembayaran

#### **1.2.10. Data Flow Diagram (DFD)** *Level 1* **Pembuatan Laporan**

DFD *level* 1 pembuatan laporan dapat dilihat pada Gambar 3.16 yang terdiri dari sepuluh sub-proses yaitu: Membuat Laporan Jumlah Penyakit Terbanyak, Grafik Jenis Penyakit Perperiode, Grafik Kunjungan Pasien perperiode, Membuat Laporan Jumlah Pendaftaran Pasien perperiode, Membuat Laporan Pendapatan Perperiode, Membuat Laporan Pengeluaran Obat, Membuat Laporan Jenis Terapi yang paling sering dilakukan Pasien, Membuat Laporan Perkembangan Pasien berdasarkan treatment yang dipilih dalam bentuk foto/gambar, Tabel Kegiatan Pengobatan/Tindakan Perperiode, dan Tabel Jumlah Pasien Pertreatment Perperiode.

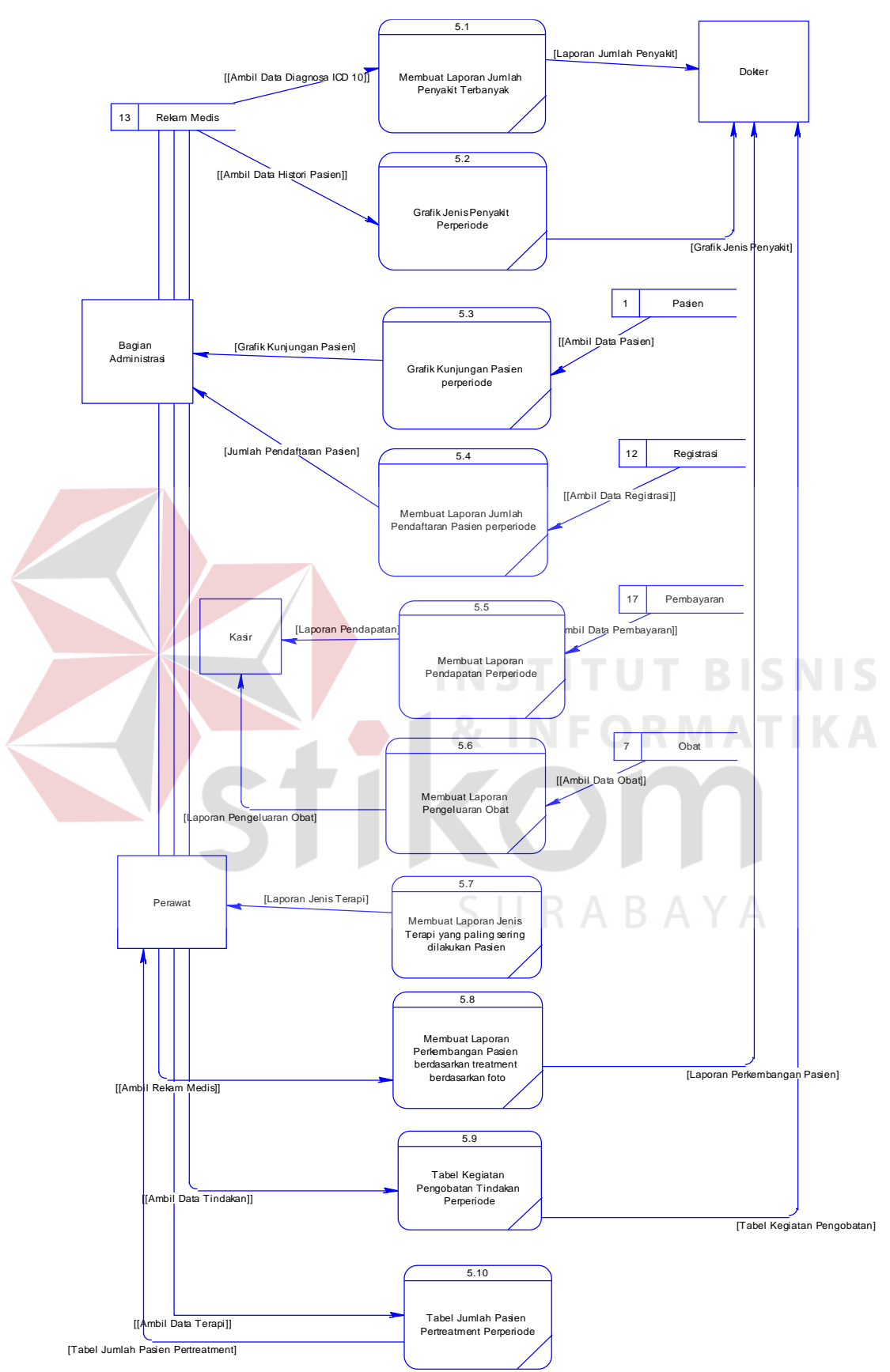

Gambar 3.16 DFD Level 1 Pembuatan Laporan

#### **1.2.11. Perancangan** *Database*

Perancangan *database* dibuat setelah melakukan tahapan analisa dan kebutuhan fungsi. *Database* dibuat berdasarkan perancangan *input/output* dari sistem. Terdapat tiga tahapan dalam penyusunan *database* yaitu *Conceptual Data Model* (CDM), *Physical Data Model* (PDM), dan Struktur tabel.

#### *A. Conceptual Data Model (CDM)*

*Conceptual Data Model* merupakan konsep awal pembuatan database yang dilakukan setelah perancangan *data flow diagram* (DFD). Perancangan CDM dapat dilihat pada Gambar 3.17.

## *B. Physiscal Data Model (PDM)*

*Physiscal Data Model merupakan tahapan setelah diselesaikannya CDM.* Sebelum melakukan generate database, perlu dilakukan pengecekan kembali pada PDM untuk memastikan bahwa tabel yang digunakan sudah sesuai. Perancangan PDM dapat dilihat pada Gambar 3.18.

SURABAYA

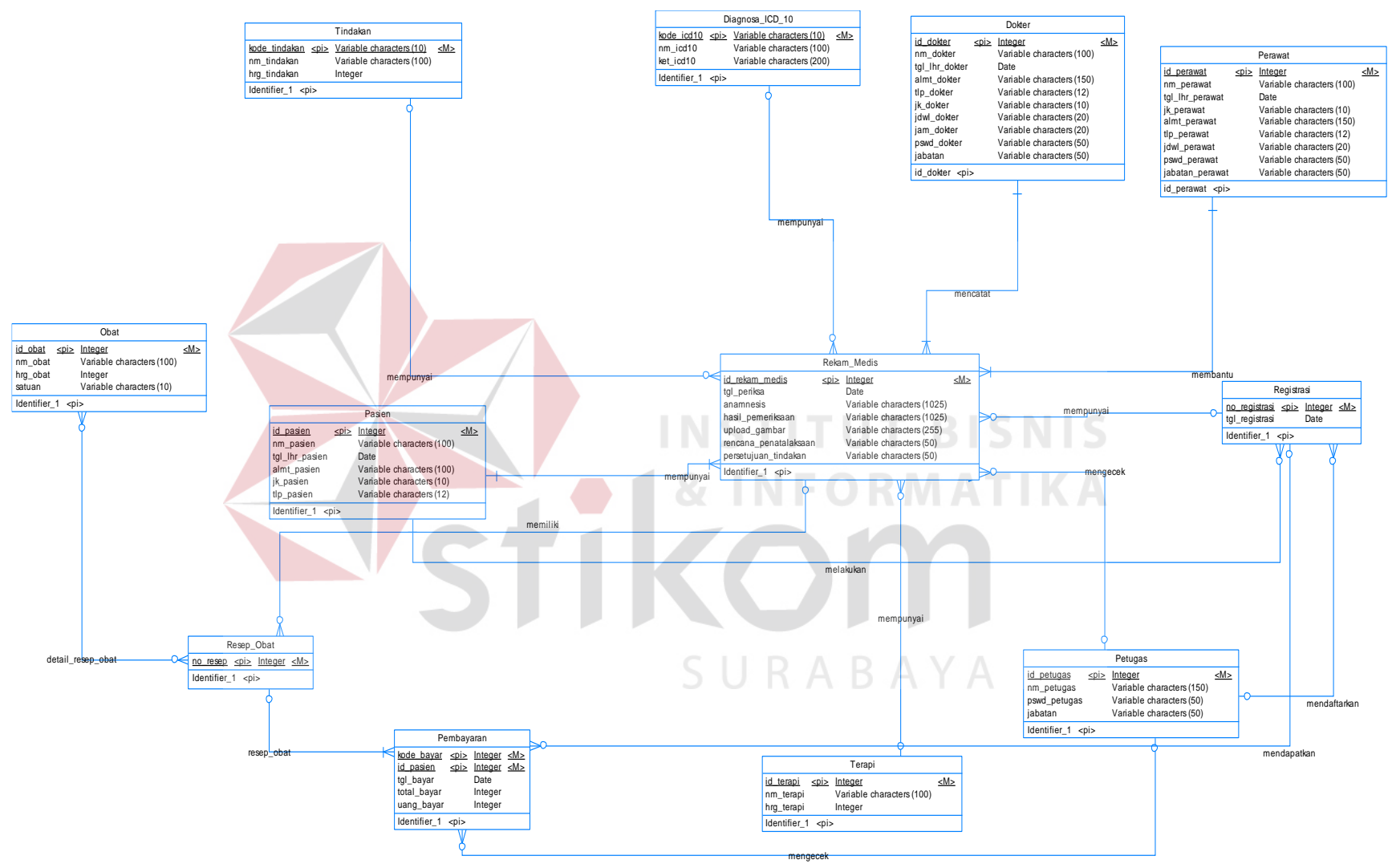

Gambar 3.17 *Conceptual Data Model*

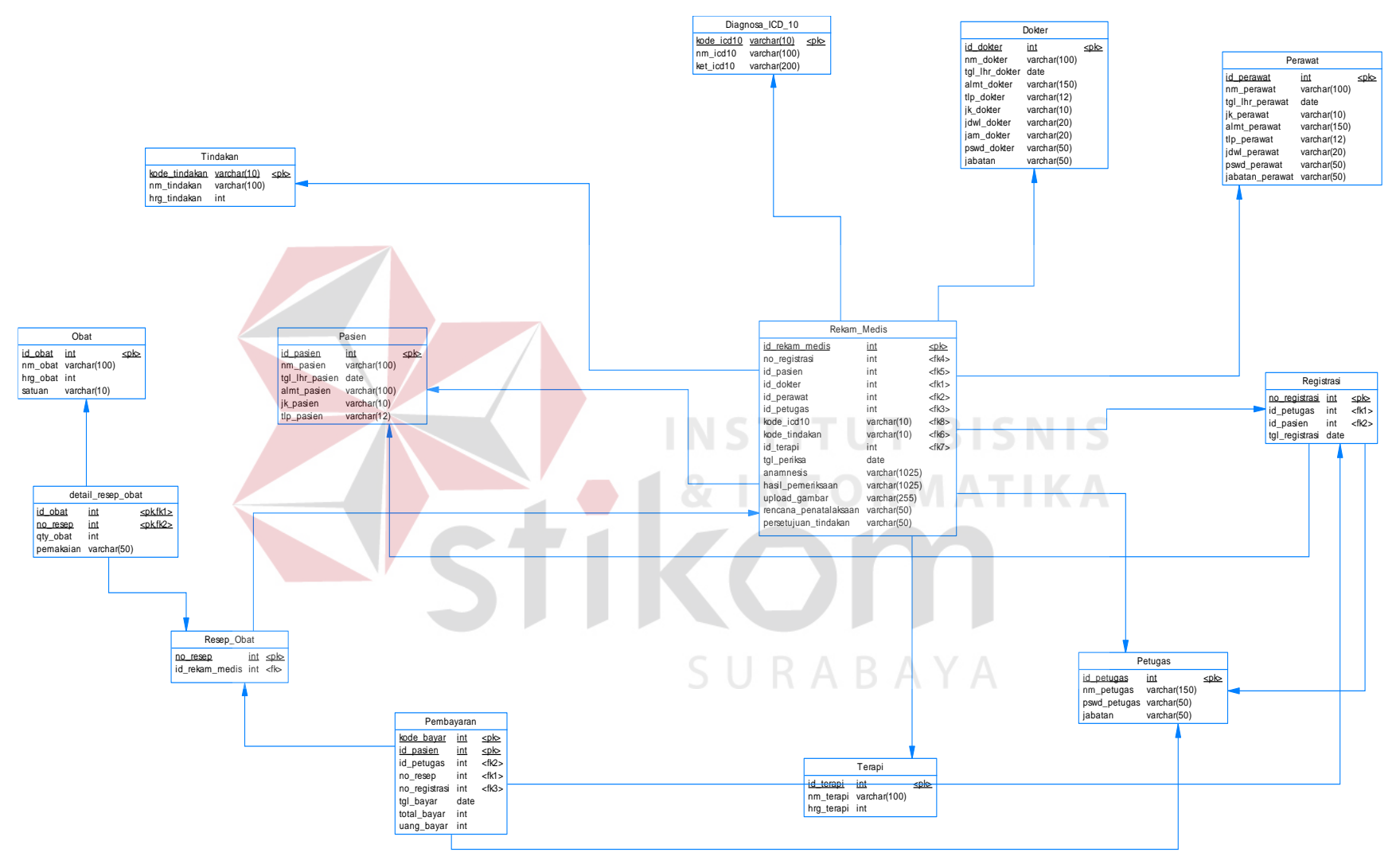

Gambar 3.18 *Physiscal Data Model*

## **C. Struktur Tabel**

Sturuktur tabel digunakan dalam *database* sistem ini dapat diuraikan sebagai berikut:

1. Tabel Pasien

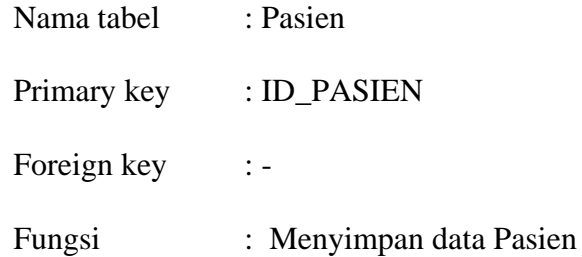

Tabel 3.4 Struktur Tabel Pasien

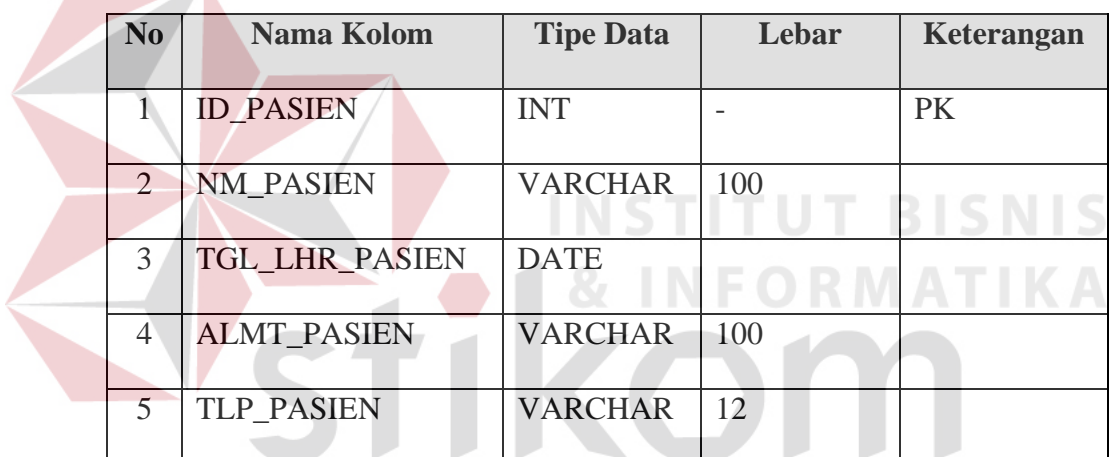

## SURABAYA

- 2. Tabel Dokter
	- Nama tabel : DOKTER
	- Primary key : ID\_DOKTER

Foreign key : -

Fungsi : Menyimpan data Dokter

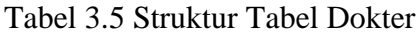

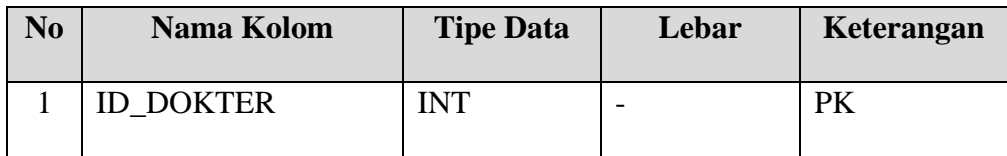

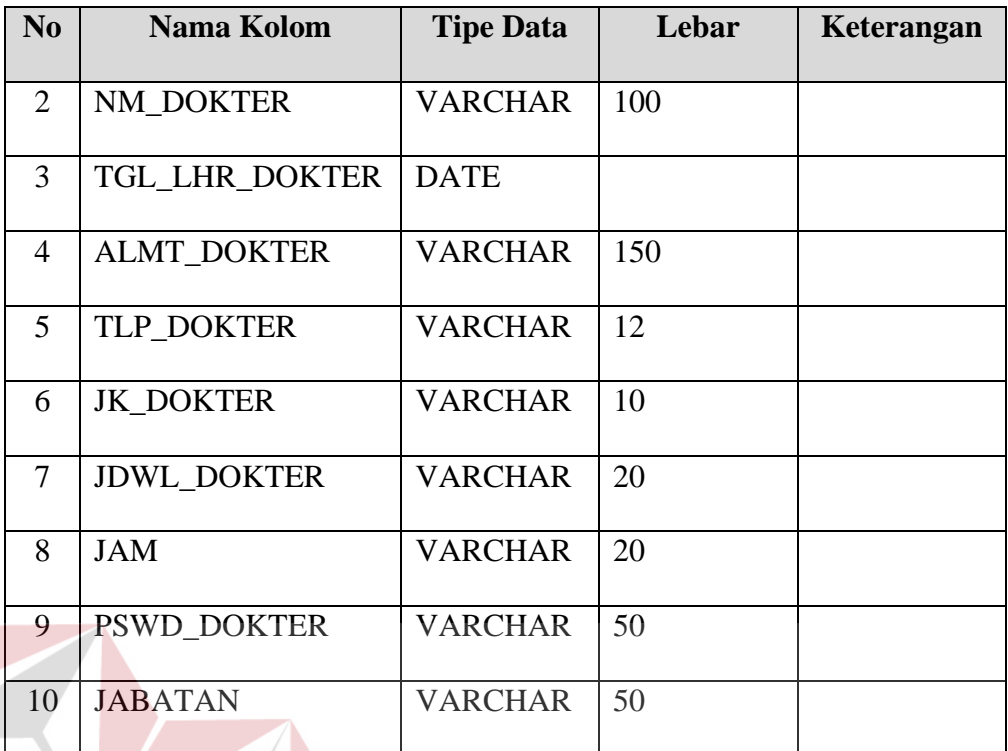

3. Tabel Perawat

# **INSTITUT BISNIS** ORMATIKA

Primary key : ID\_PERAWAT

Nama tabel : Perawat

Foreign key :-

Fungsi : Menyimpan data Perawat

Tabel 3.6 Struktur Tabel Perawat

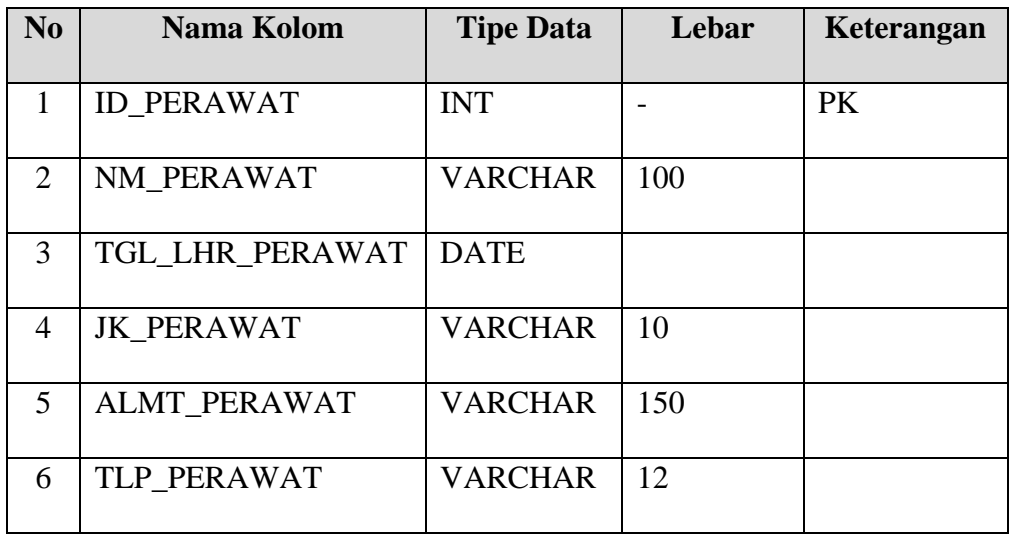

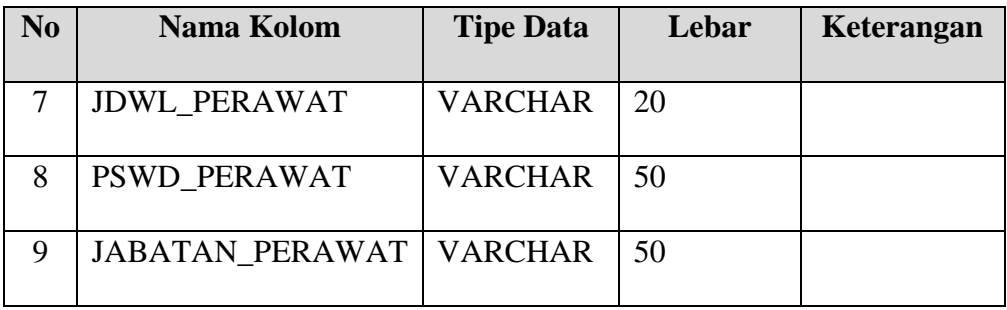

## 4. Tabel Diagnosa

Nama tabel : Diagnosa\_ICD\_10

Primary key : KODE\_ICD10

Foreign key : -

Fungsi : Menyimpan Diagnosa

Tabel 3.7 Struktur Tabel Diagnosa

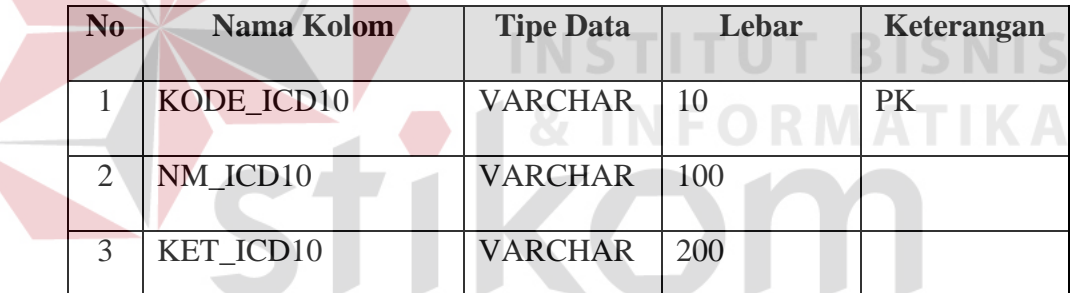

## SURABAYA

- 5. Tabel Tindakan
	- Nama tabel : Tindakan
	- Primary key : KODE\_TINDAKAN

Foreign key : -

Fungsi : Menyimpan tindakan

## Tabel 3.8 Struktur Tabel Tindakan

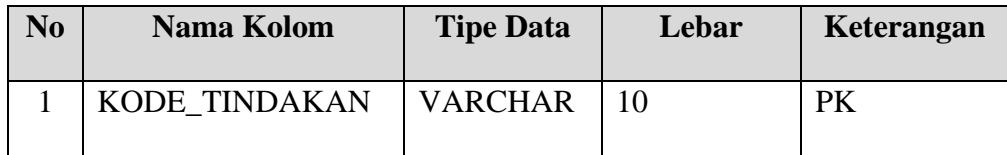

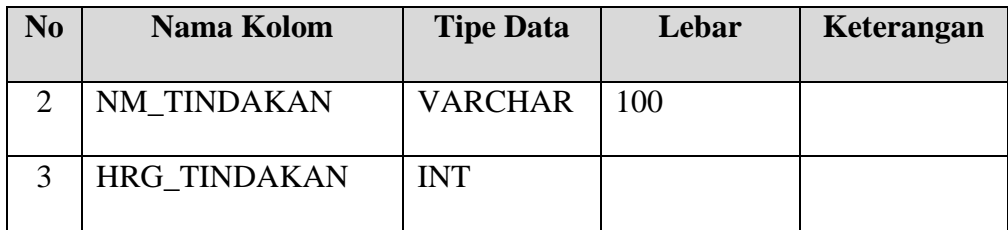

## 6. Tabel Terapi

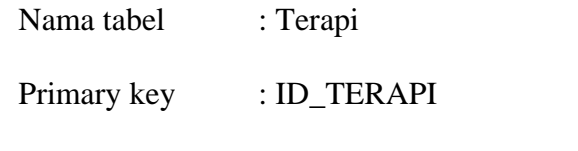

Foreign key :-

Fungsi : Menyimpan data Terapi

Tabel 3.9 Struktur Tabel Terapi

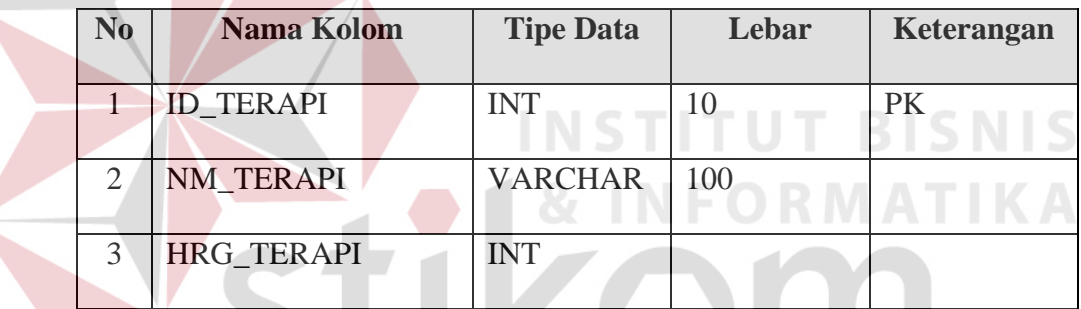

7. Tabel Obat

SURABAYA

Nama tabel : Obat

Primary key : ID\_OBAT

Foreign key : -

Fungsi : Menyimpan data Obat

## Tabel 3.10 Struktur Tabel Obat

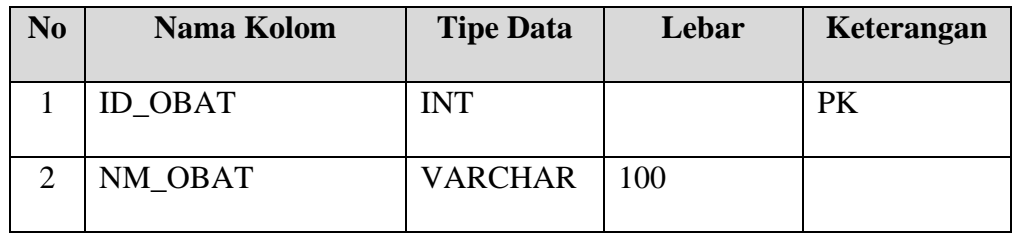

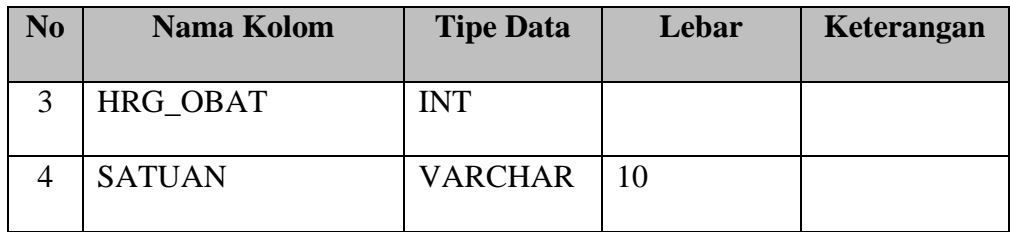

## 8. Tabel Detail Resep Obat

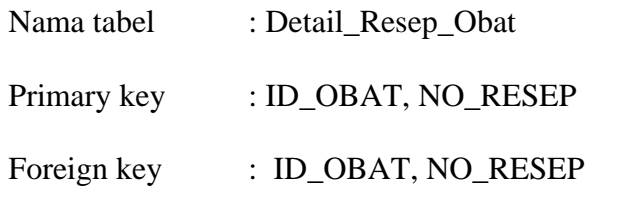

Fungsi : Menyimpan data detail resep

Tabel 3.11 Struktur Tabel Detail Resep Obat

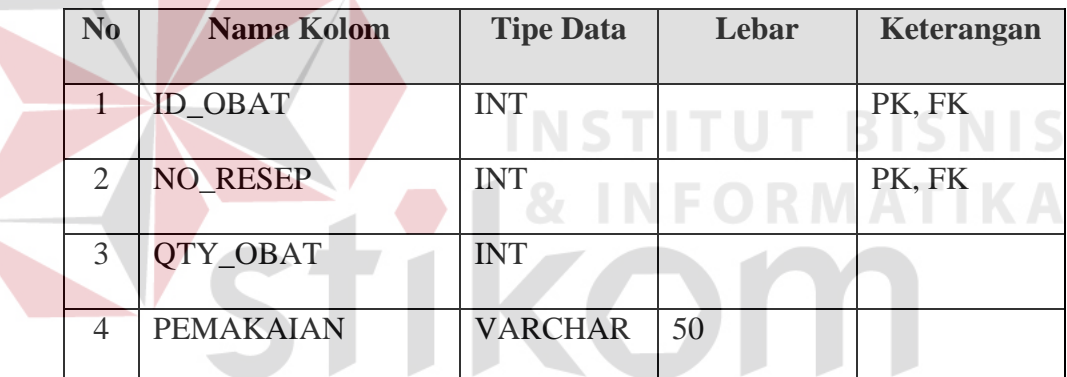

## SURABAYA

## 9. Tabel Resep Obat

- Nama tabel : Resep\_Obat
- Primary key : NO\_RESEP
- Foreign key : ID\_REKAM\_MEDIS, KODE\_ICD10
- Fungsi : Menyimpan data Resep Obat

## Tabel 3.12 Struktur Tabel Resep Obat

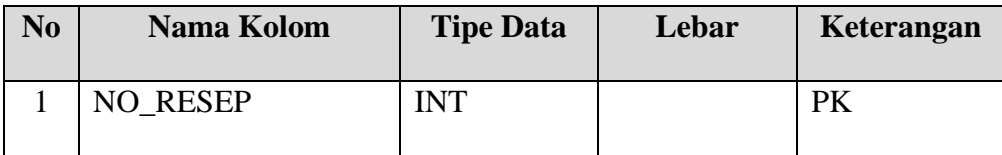

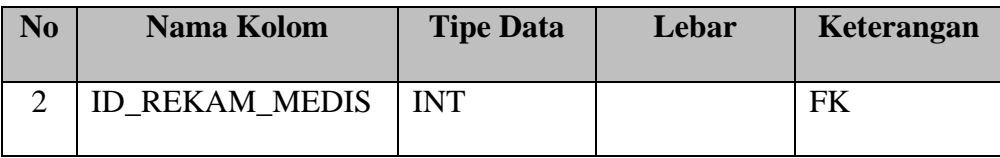

## 10. Tabel Rekam Medis

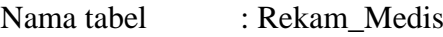

Primary key : ID\_REKAM\_MEDIS

Foreign key : NO\_REGISTRASI, ID\_PASIEN, ID\_DOKTER,

ID\_PERAWAT, ID\_PETUGAS, KODE\_ICD10,

## KODE\_TINDAKAN, ID\_TERAPI

Fungsi : Menyimpan data Rekam Medis

Tabel 3.13 Struktur Tabel Rekam Medis

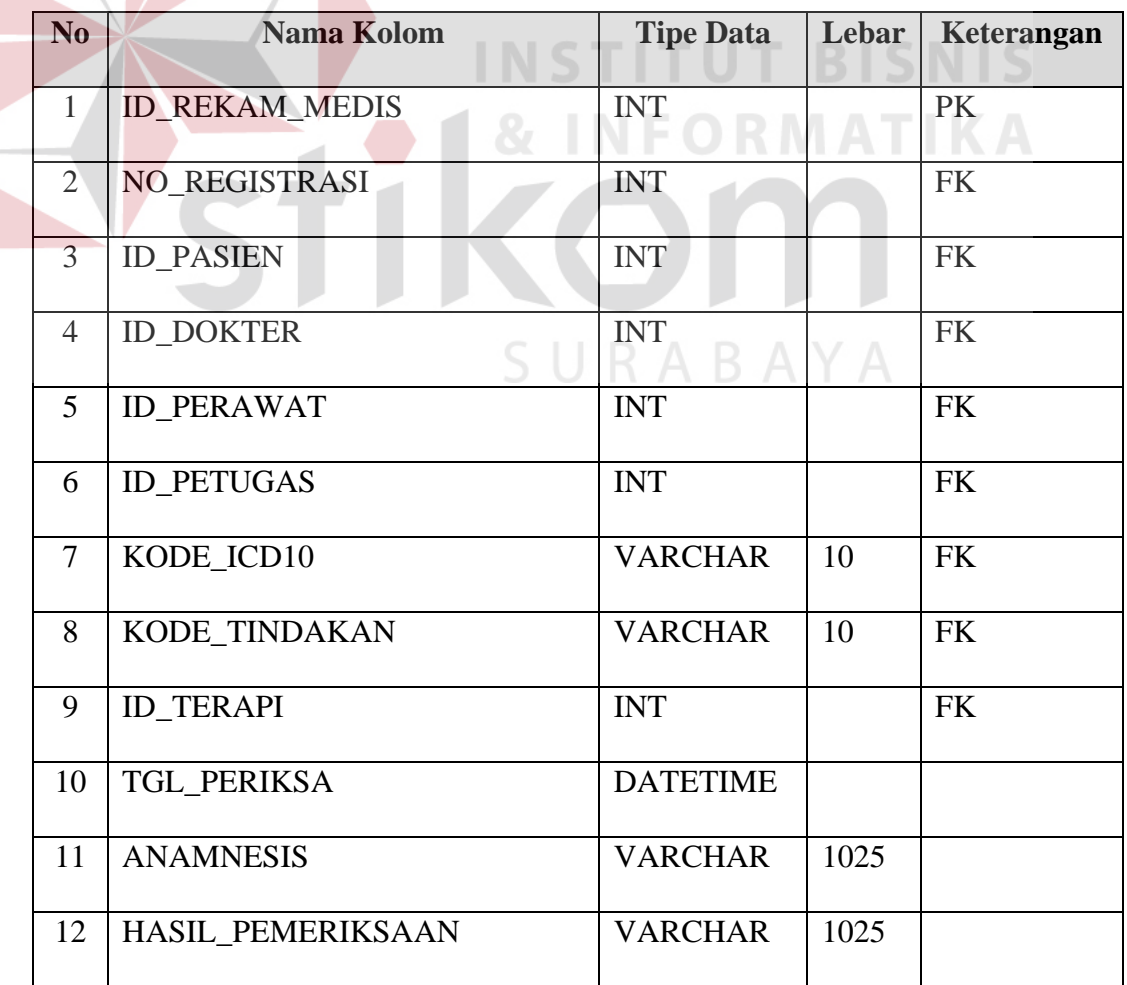

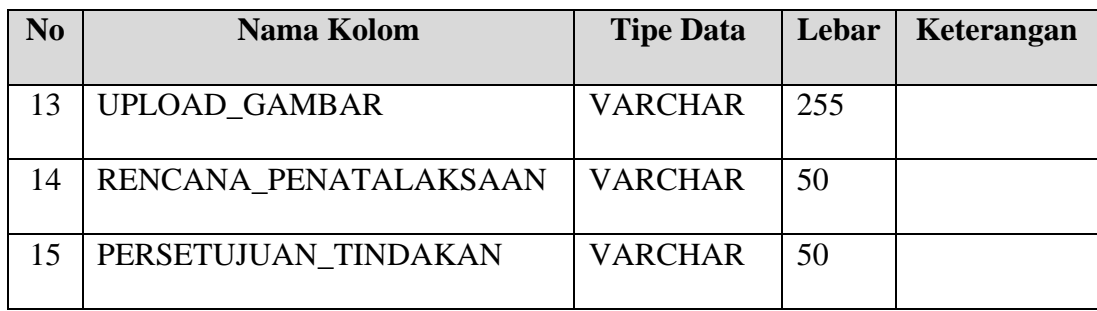

## 11. Tabel Petugas

Nama tabel : Petugas

Primary key : ID\_PETUGAS

Foreign key : -

Fungsi : Menyimpan data Petugas

Tabel 3.14 Struktur Tabel Petugas

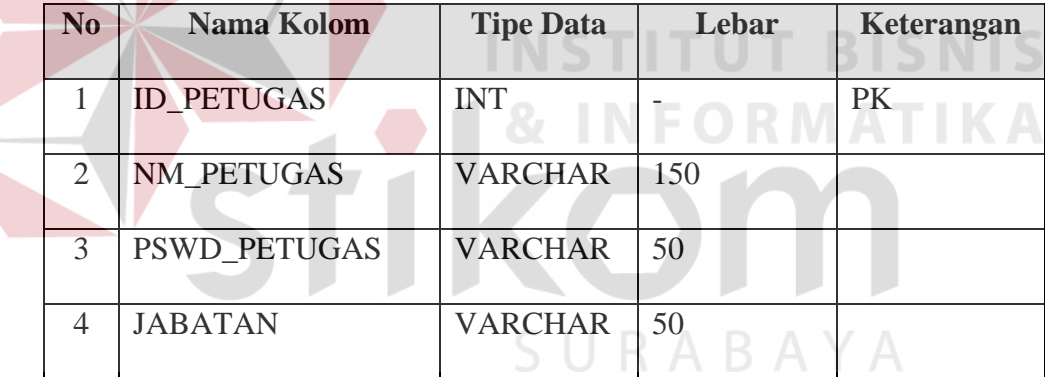

## 12. Tabel Registrasi

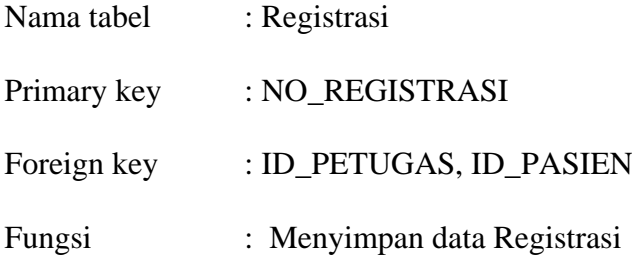

| N <sub>0</sub>              | Nama Kolom        | <b>Tipe Data</b> | Lebar | Keterangan |
|-----------------------------|-------------------|------------------|-------|------------|
|                             | NO_REGISTRASI     | <b>INT</b>       |       | <b>PK</b>  |
| $\mathcal{D}_{\mathcal{A}}$ | <b>ID PETUGAS</b> | <b>INT</b>       |       | <b>FK</b>  |
| $\mathcal{R}$               | <b>ID PASIEN</b>  | <b>INT</b>       |       | <b>FK</b>  |
| 4                           | TGL REGISTRASI    | <b>DATE</b>      |       |            |

Tabel 3.15 Struktur Tabel Registrasi

## 13. Tabel Pembayaran

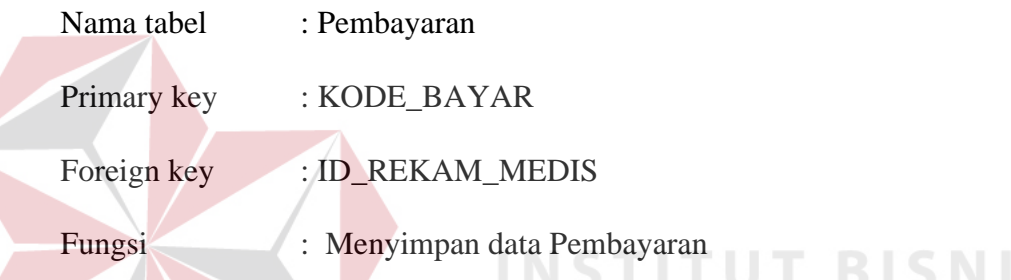

### Tabel 3.16 Struktur Tabel Pembayaran

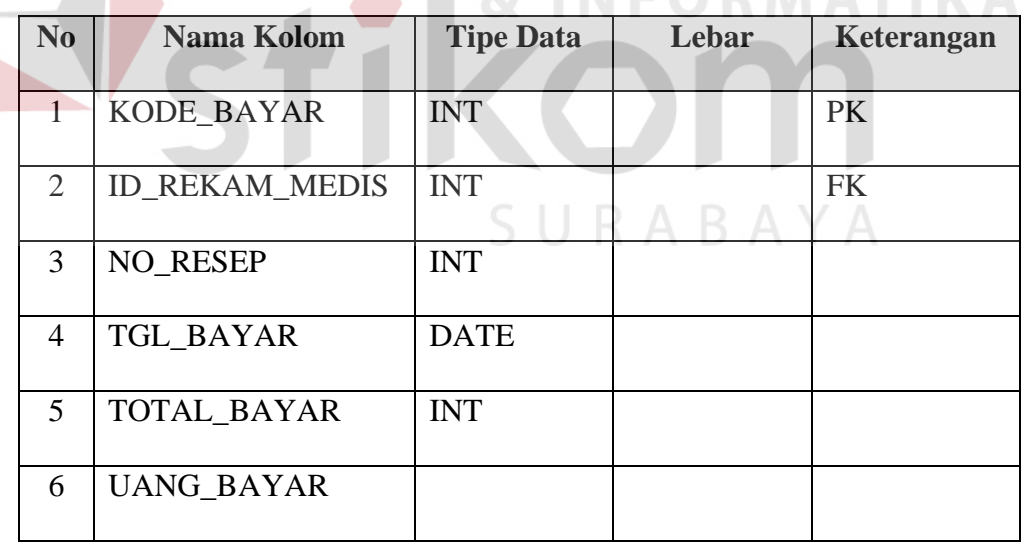

#### **3.3. Desain** *Input Output*

Desain *input/output* merupakan rancangan antar muka yang akan diimplementasikan pada sistem informasi rekam medis. Berikut ini akan digambarkan beberapa desain dari tampilan sistem.

## **A. Desain Input**

Desain input merupakan rancangan form inputan yang akan memberikan masukan pada sistem.

#### **A.1.Halaman** *Login*

Form *login* digunakan memeriksa hak akses yang dimiliki oleh pengguna sebelum masuk ke dalam sistem. Menu yang akan ditampilkan berbeda untuk setiap tingkatan pengguna. Desain form *login* dapat dilihat pada Gambar 3.19.

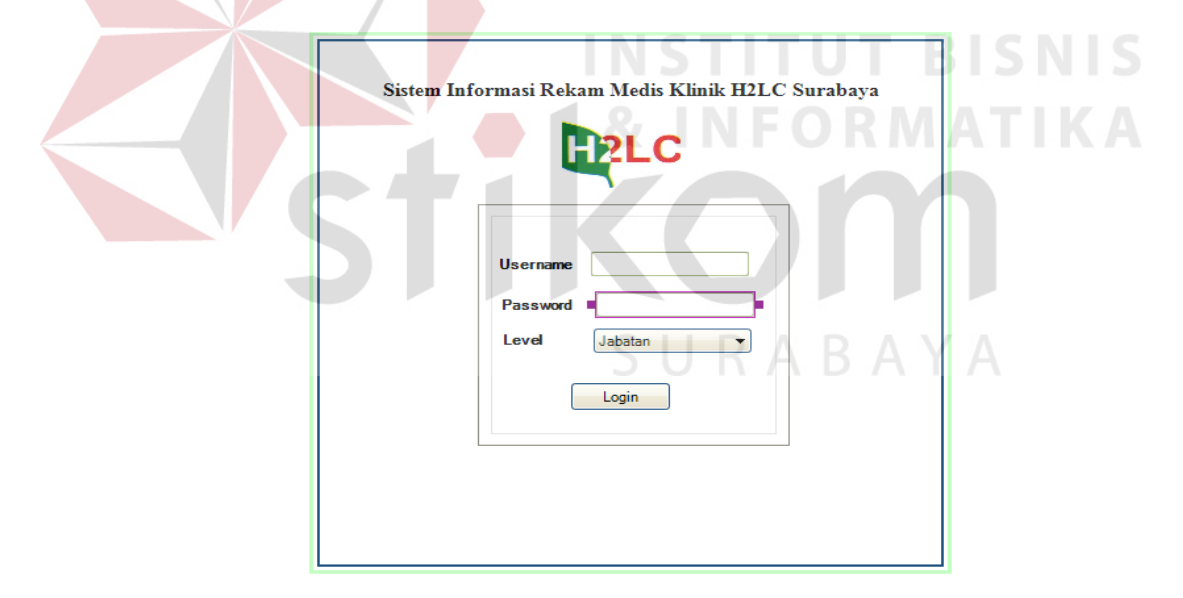

Gambar 3.19 Desain Form Halaman *Login*

## **A.2.Halaman Utama**

Form halaman utama merupakan tampilan awal ketika sistem dijalankan. Form utama berisi menu-menu yang diakses oleh pengguna (*user*). Desain form utama dapat dilihat pada Gambar 3.20.

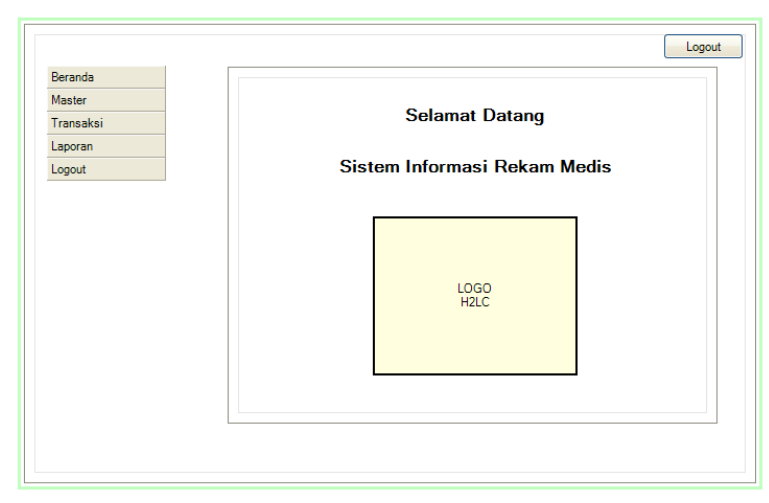

Gambar 3.20 Desain Form Halaman Utama

## **A.3.Halaman Master Data Pasien**

Form halaman master data pasien merupakan tampilan untuk menambahkan data pasien dan menyimpan data pasien. Desain form halaman master data pasien dapat dilihat pada Gambar 3.21.

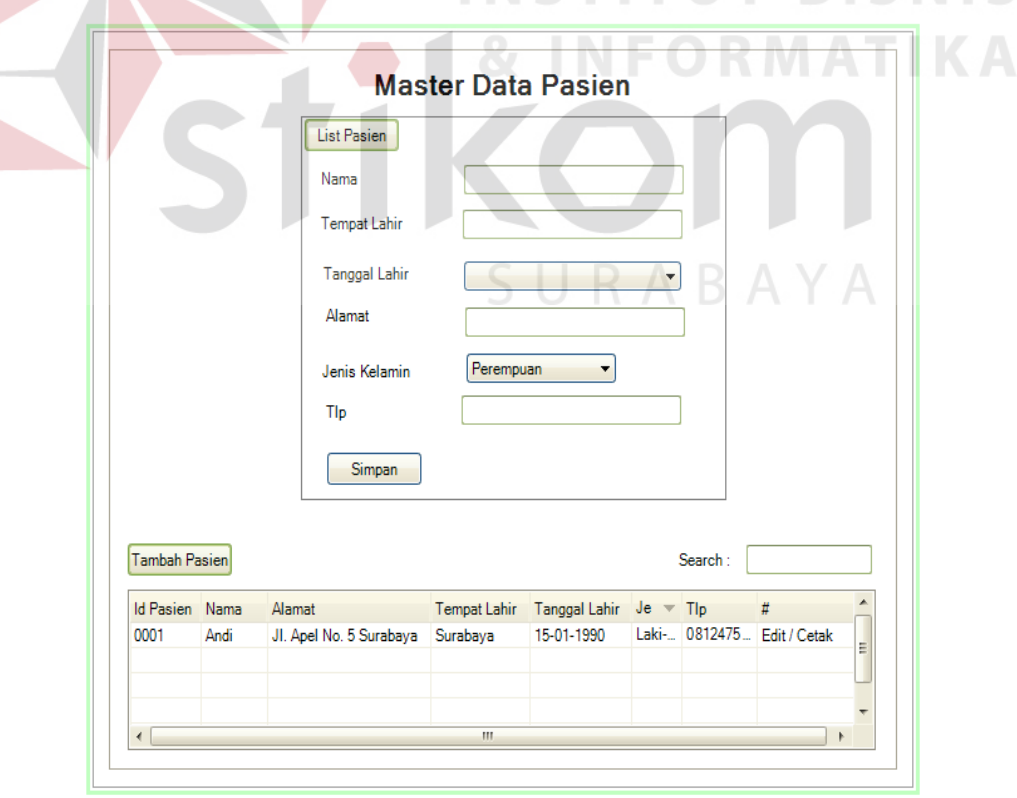

Gambar 3.21 Desain Form Halaman Master Data Pasien

#### **A.4.Halaman Master Dokter**

Form halaman master data dokter merupakan tampilan untuk menambahkan data dokter dan menyimpan data dokter. Desain form halaman master data dokter dapat dilihat pada Gambar 3.22.

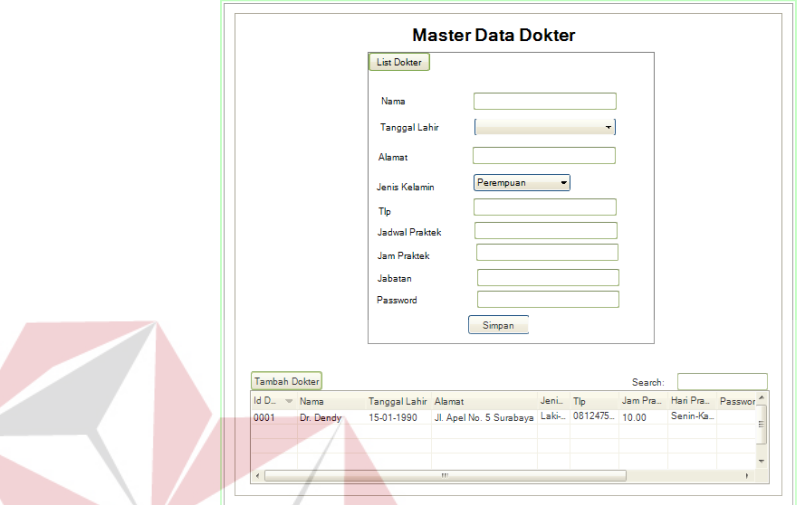

Gambar 3.22 Halaman Master Data Dokter

**A.5.Halaman Master Perawat**

Form halaman master data perawat merupakan tampilan untuk menambahkan data perawat dan menyimpan data perawat. Desain form halaman master data perawat dapat dilihat pada Gambar 3.23.

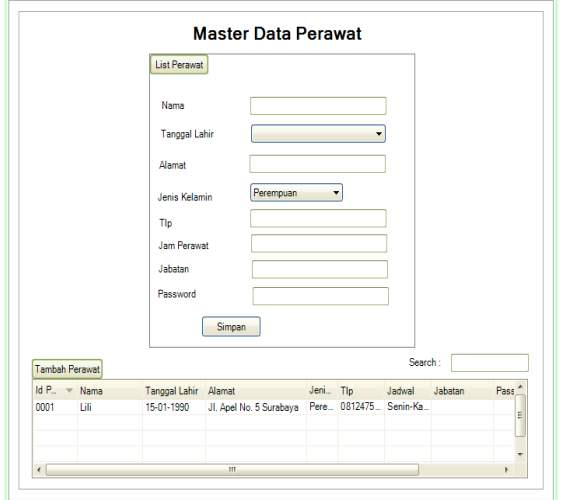

Gambar 3.23 Halaman Master Data Perawat

**BISNIS** 

#### **A.6.Halaman Master Diagnosis ICD 10**

Form halaman master data diagnosis ICD 10 merupakan tampilan untuk menambahkan data diagnosis ICD 10 dan menyimpan data diagnosis ICD 10. Desain form halaman master data diagnosis ICD 10 dapat dilihat pada Gambar 3.24.

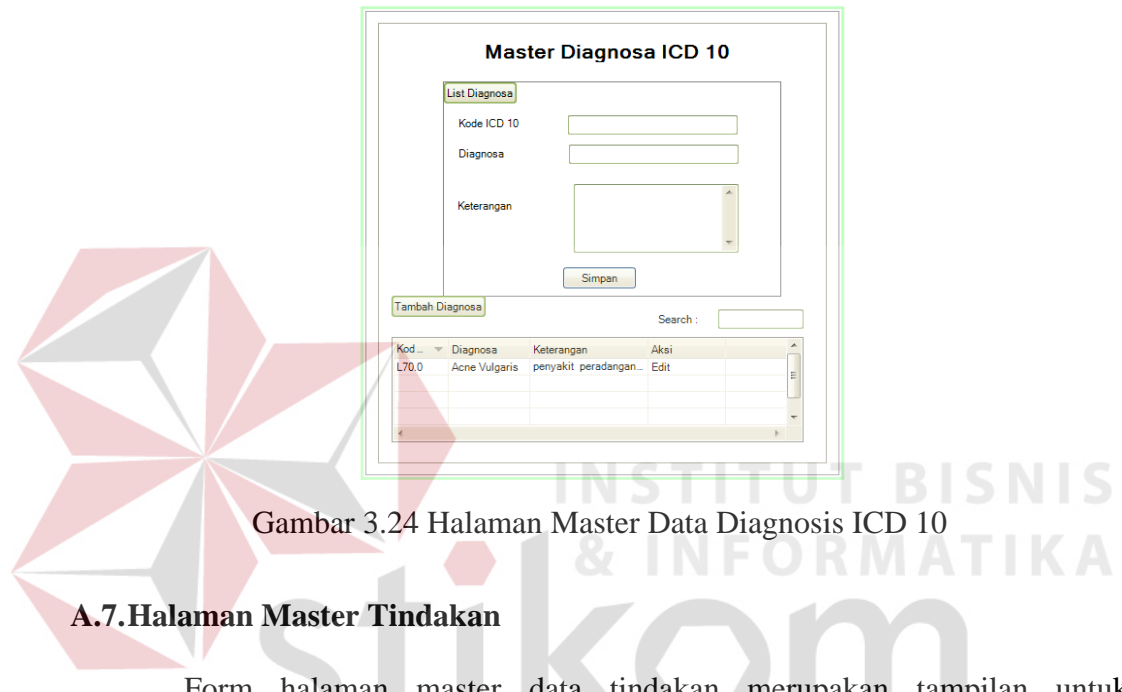

Form halaman master data tindakan merupakan tampilan untuk menambahkan data tindakan dan menyimpan data tindakan. Desain form halaman master data tindakan dapat dilihat pada Gambar 3.25.

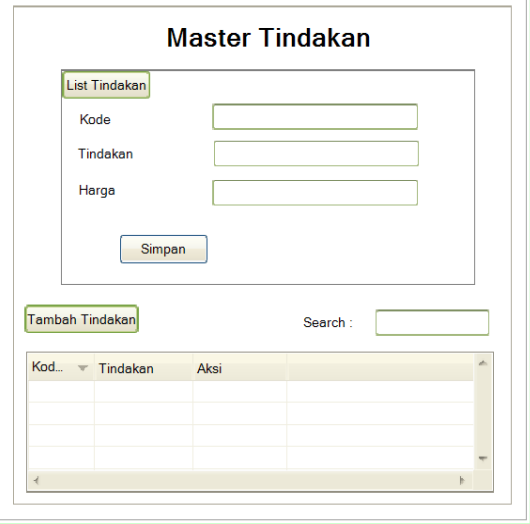

Gambar 3.25 Halaman Master Data Tindakan

## **A.8.Halaman Master Terapi**

Form halaman master data terapi merupakan tampilan untuk menambahkan data terapi dan menyimpan data terapi. Desain form halaman master data terapi dapat dilihat pada Gambar 3.26.

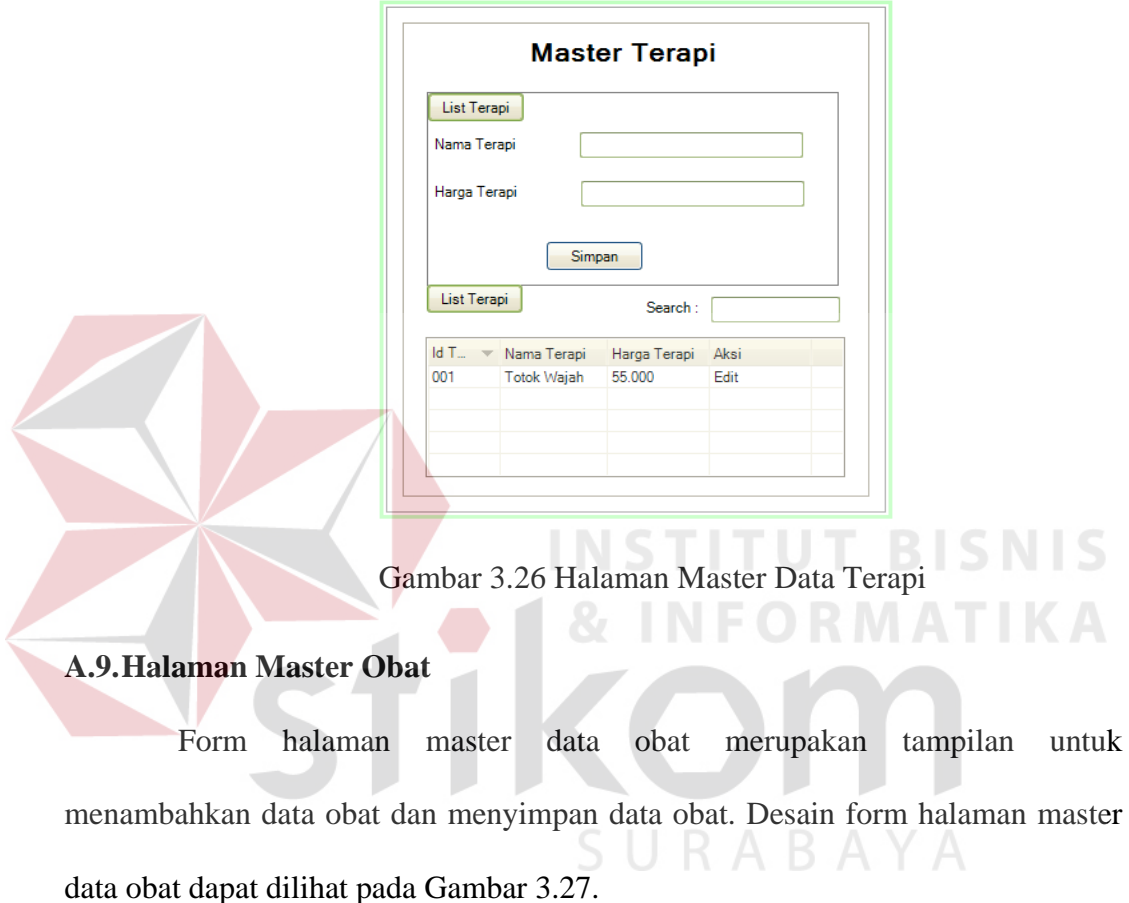

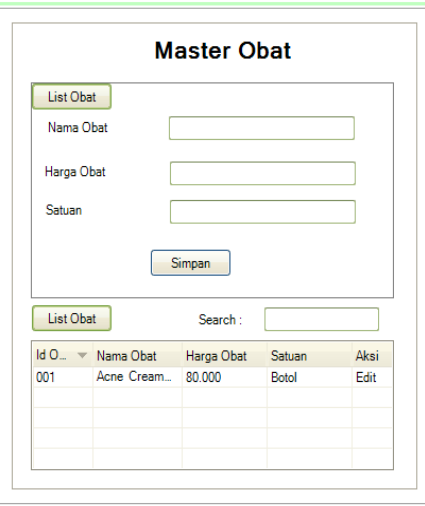

Gambar 3.27 Halaman Master Data Obat

#### **A.10. Halaman Master Petugas**

Form halaman master data petugas merupakan tampilan untuk menambahkan data petugas dan menyimpan data petugas. Desain form halaman master data petugas dapat dilihat pada Gambar 3.28.

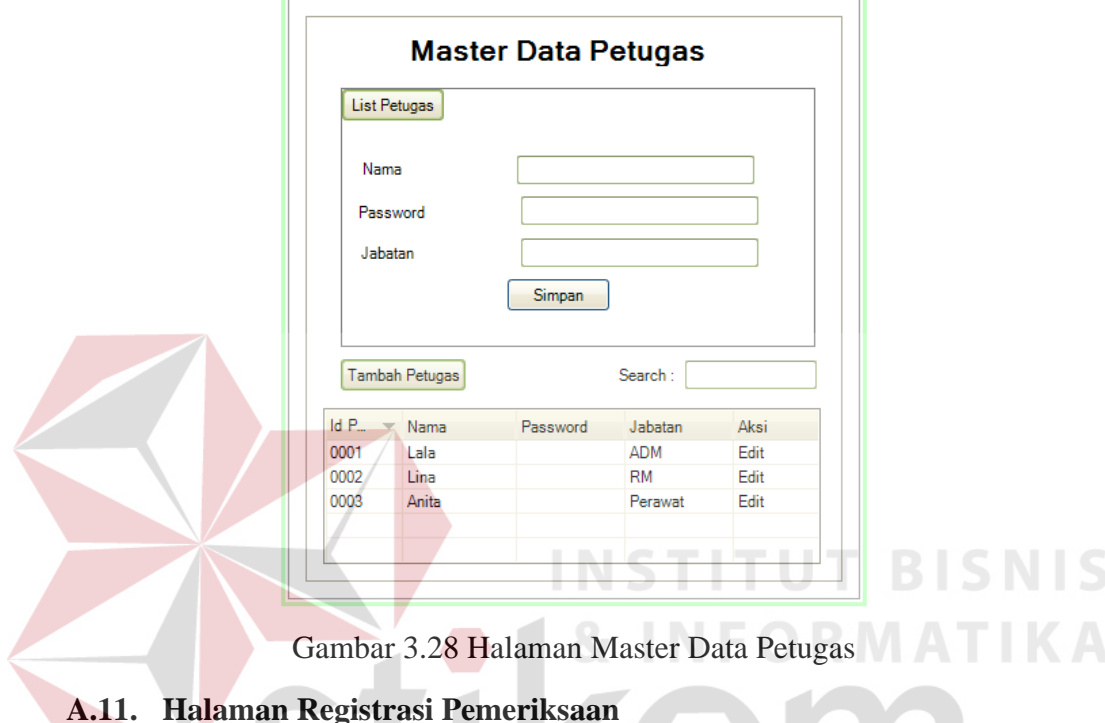

Form halaman registrasi merupakan tampilan untuk transaksi registrasi pemeriksaan pasien dan menyimpan data registrasi pemeriksaan pasien yang sudah mendaftar. Desain form halaman registrasi pemeriksaan pasien dapat dilihat

pada Gambar 3.29.

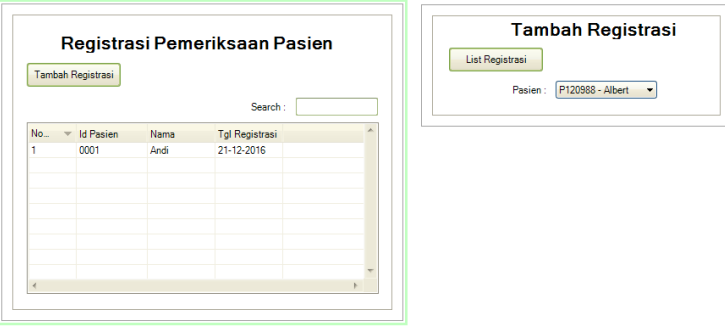

Gambar 3.29 Halaman Master Data Petugas

#### **A.12. Halaman Pencatatan Rekam Medis**

Form halaman pencatatan rekam medis merupakan tampilan untuk transaksi pencatatan rekam medis pasien. Desain form halaman pencatatan pasien dapat dilihat pada Gambar 3.30.

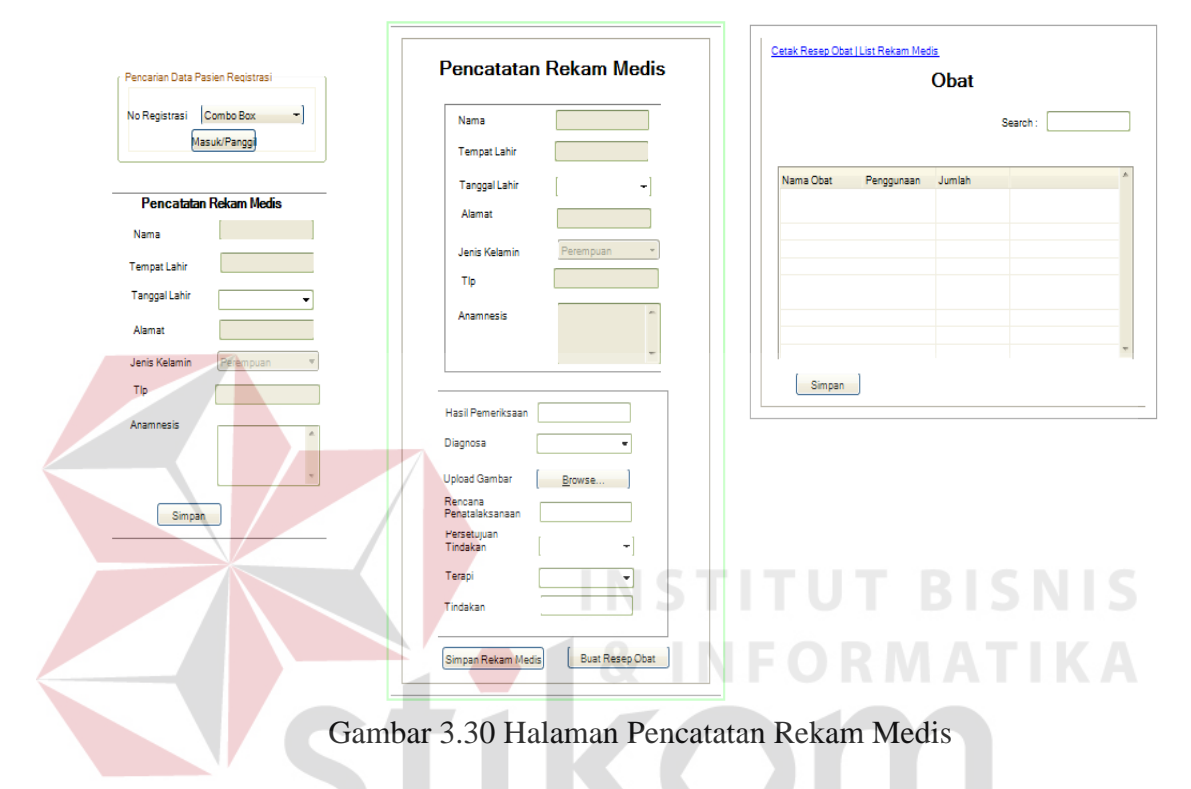

#### **A.13. Halaman Pembayaran**

Form halaman pembayaran merupakan tampilan untuk halaman pembayaran. Desain form halaman pembayaran dapat dilihat pada Gambar 3.31.

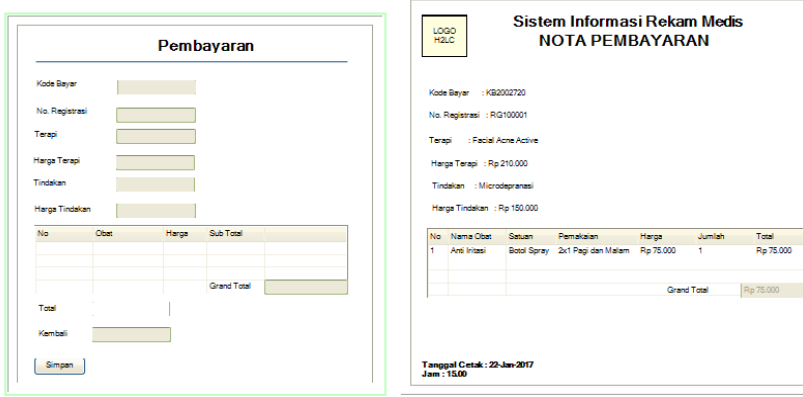

Gambar 3.31 Halaman Pembayaran

#### **B. Desain Output**

Desain output merupakan rancangan form output yang akan dikeluarkan oleh sistem. Form output berupa form laporan dan informasi berisi menu-menu laporan dan informasi yang dapat diakses oleh pengguna. Laporan dan informasi berisi antara lain laporan jumlah penyakit terbanyak, grafik jenis penyakit perperiode, grafik kunjungan pasien perperiode, laporan jumlah pendaftaran pasien perperiode, laporan pendapatan perperiode, laporan pengeluaran obat, laporan jenis terapi yang paling sering dilakukan pasien, laporan perkembangan pasien berdasarkan treatment yang dipilih dalam bentuk foto/gambar, tabel kegiatan pengobatan/tindakan perperiode, dan tabel jumlah pasien pertreatment perperiode.

## **B.1. Laporan Jumlah Penyakit Terbanyak**

Laporan jumlah penyakit merupakan perancangan *output* laporan penyakit terbanyak yang diderita pasien. Penyakit terbanyak didapat dari transaksi rekam medis dan diambil dari penggunaan data diagnosis terbanyak. Laporan penyakit terbanyak dapat dilihat pada Gambar 3.32.

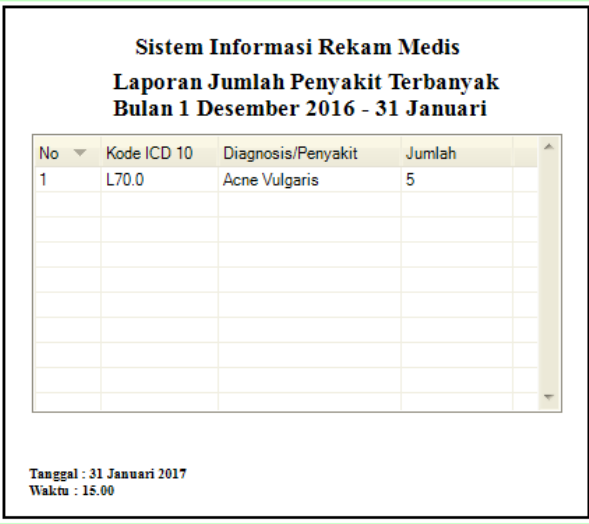

Gambar 3.32 Laporan Jumlah Penyakit Terbanyak

Grafik jenis penyakit perperiode merupakan informasi *output.* Grafik jenis penyakit perperiode didapat dari transaksi rekam medis dan diambil dari penggunaan data diagnosis. Grafik jenis penyakit perperiode dapat dilihat pada Gambar 3.33.

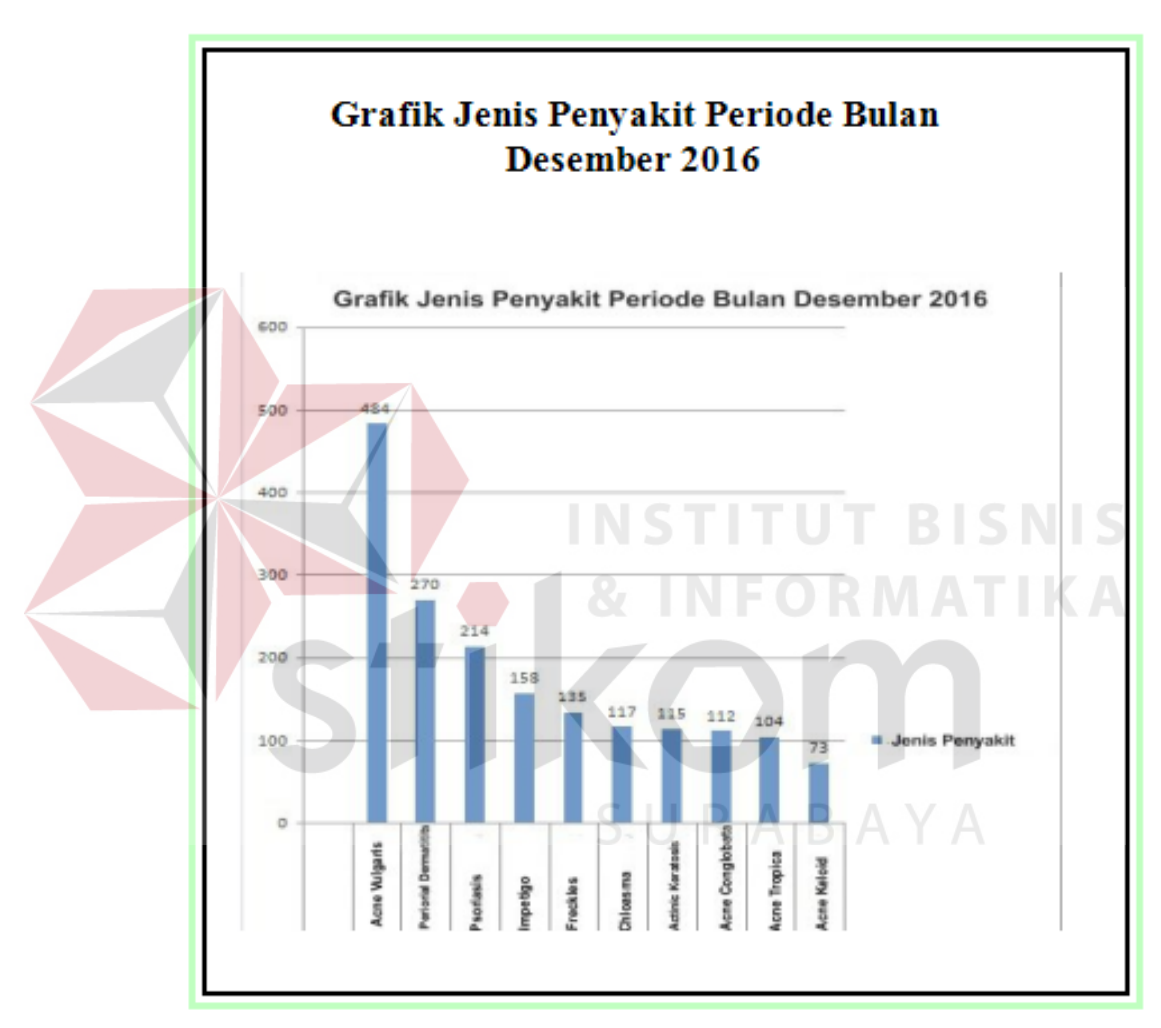

Gambar 3.33 Grafik Jenis Penyakit Periode Bulan Desember 2016

Grafik kunjungan pasien perperiode merupakan informasi *output.* Grafik kunjungan pasien perperiode didapat dari transaksi registrasi pasien dan diambil dari data pasien. Grafik kunjungan pasien perperiode dapat dilihat pada Gambar 3.34.

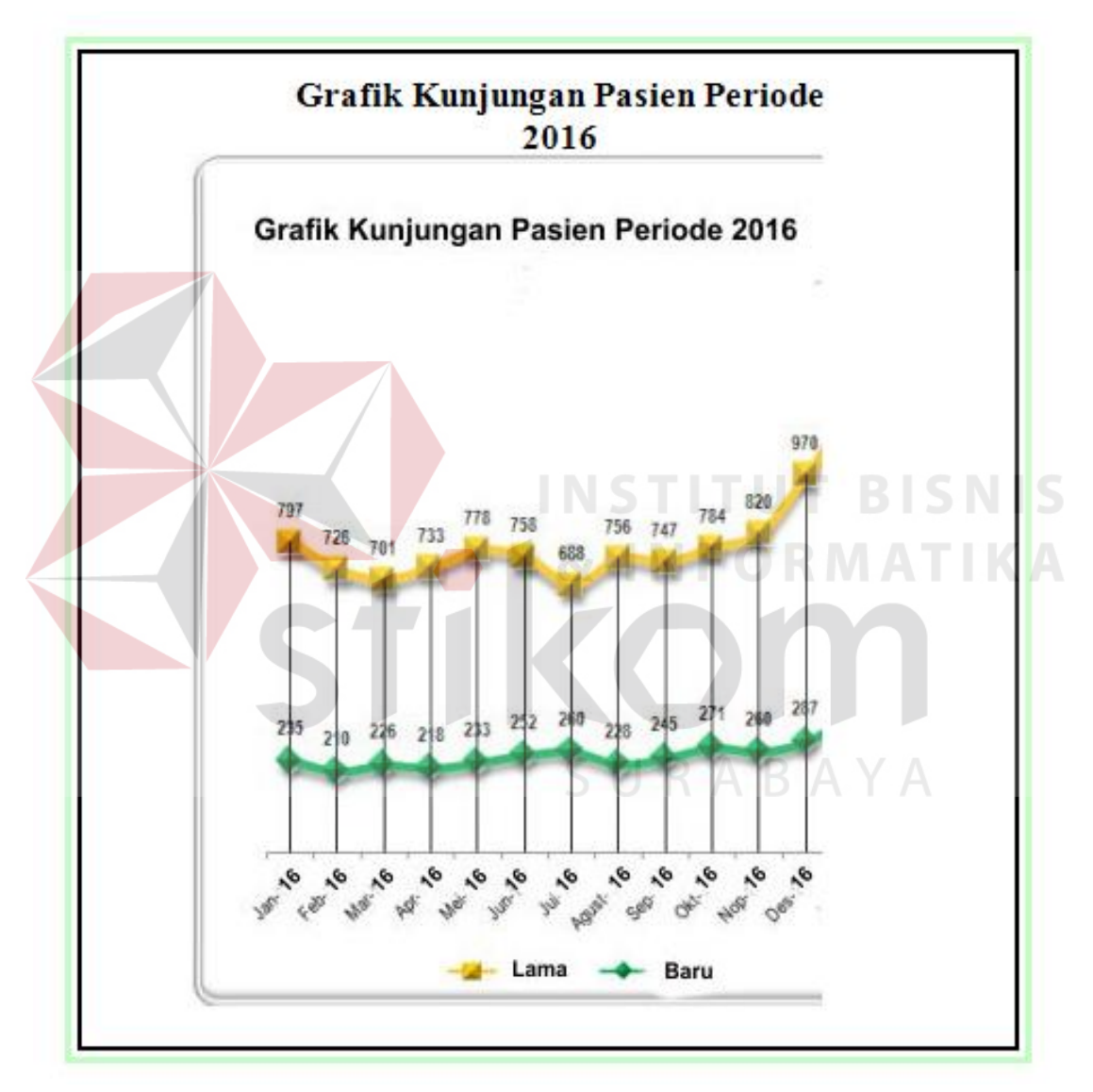

Gambar 3.34 Grafik Kunjungan Pasien Perperiode

### **B.4. Laporan Jumlah Pendaftaran Pasien Perperiode**

Laporan jumlah pendaftaran pasien perperiode untuk mengetahui pasien baru daftar yang didalamnya menampilkan tanggal daftar pasien, dan jumlah. Laporan jumah pendaftaran pasien periode dapat dilihat pada Gambar 3.35.

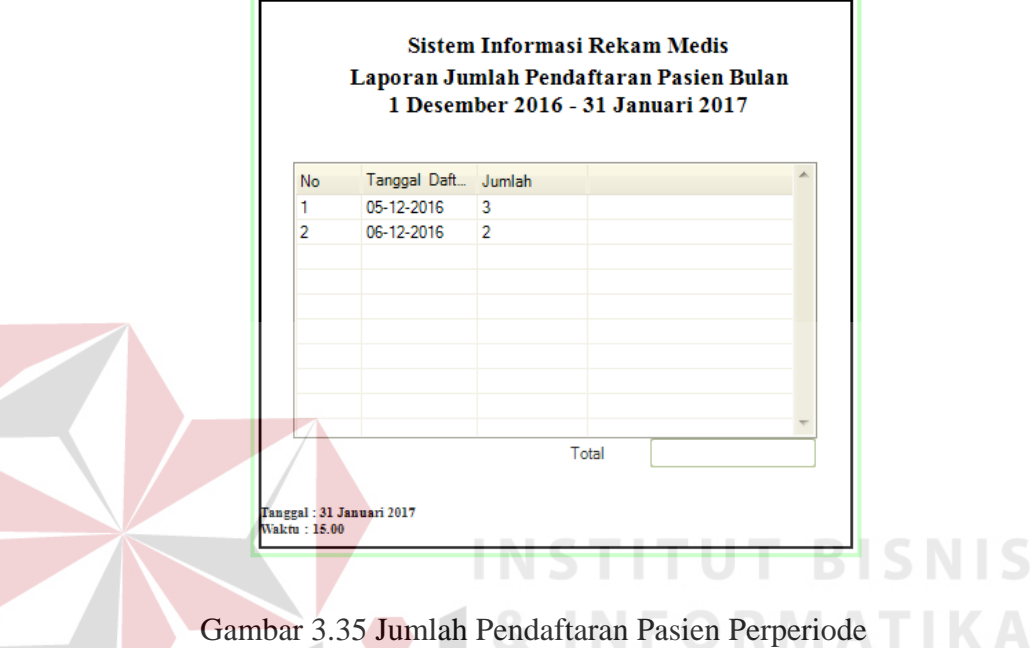

## **B.5. Laporan Jumlah Pendapatan Perperiode**

Laporan jumlah pendapatan periode memberikan informasi pendapatan yang diperoleh dari biaya tindakan, biaya terapi, dan biaya obat. Laporan pendapatan perperiode dapat dilihat pada Gambar 3.36.

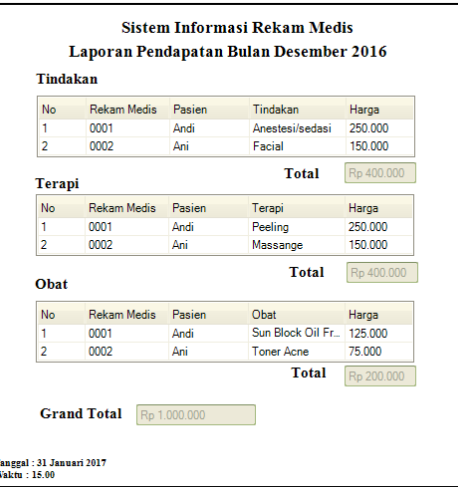

Gambar 3.36 Laporan Pendapatan

### **B.6. Laporan Pengeluaran Obat**

Laporan pengeluaran obat memberikan informasi mengenai obat yang telah terjual setiap bulannya. Laporan pengeluaran obat dapat dilihat pada Gambar 3.37.

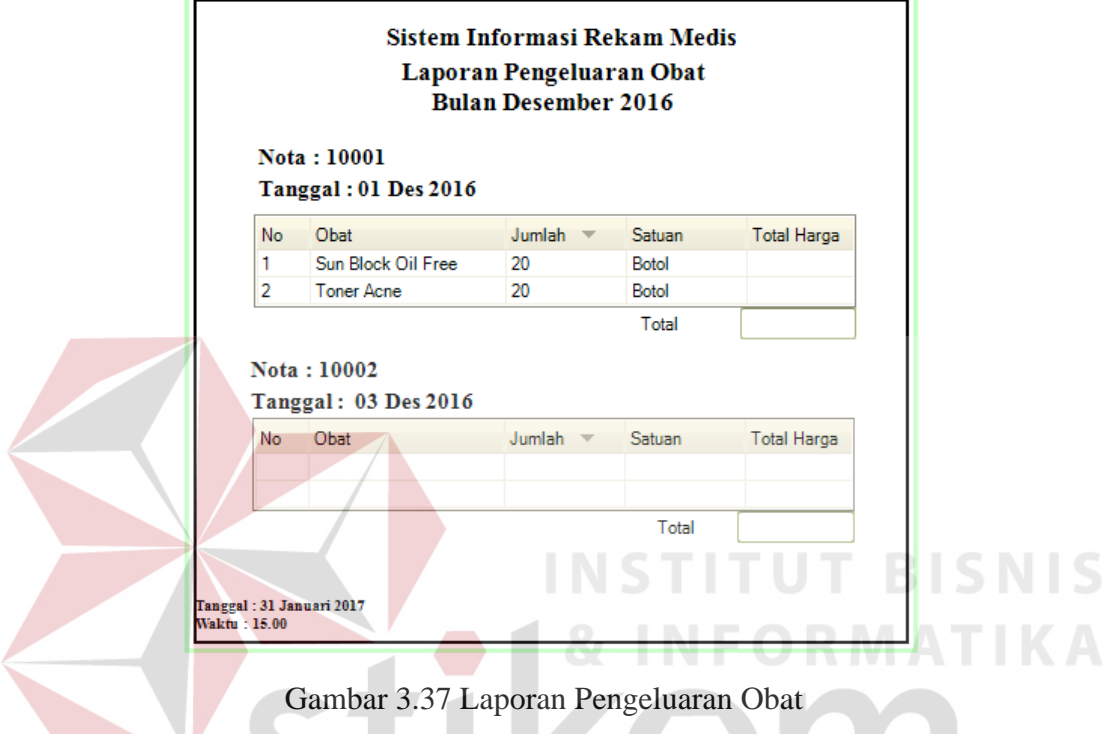

## **B.7. Laporan Jenis Terapi Yang Paling Sering Dilakukan Pasien**

Laporan jenis terapi yang paling sering dilakukan pasien untuk mengetahui terapi yang paling banyak dilakukan pasien, yang berisi nama terapi dan jumlah. Laporan jenis terapi yang paling sering dilakukan pasien dapat dilihat pada Gambar 3.38.

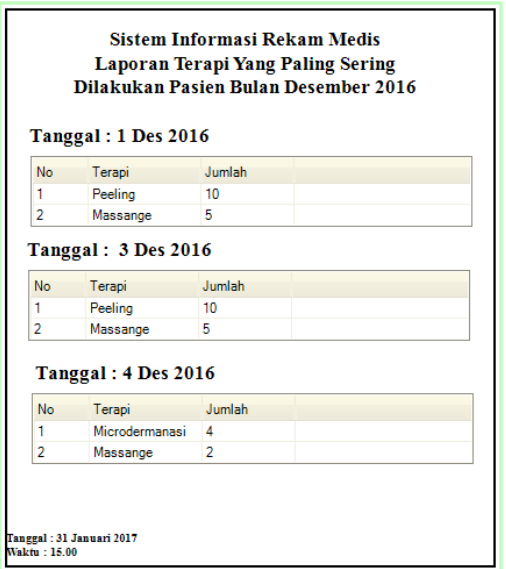

Gambar 3.38 Laporan Terapi Yang Paling Sering Dilakukan Pasien

# **B.8. Laporan Perkembangan Pasien Berdasarkan Treatment Yang Dipilih**

**Dalam Bentuk Foto/Gambar**

Laporan perkembangan pasien berdasarkan treatment yang dipilih dalam bentuk foto/gambar untuk melihat perkembangan pasien selama mengikuti treatment pada klinik, sehingga dokter atau perawat dapat melihat lebih pasti informasi perubahan perkembangan pasien setelah di trearment dalam bentuk foto/gambar. Laporan perkembangan pasien berdasarkan treatment yang dipilih dalam bentuk foto/gambar dapat dilihat pada Gambar 3.39.

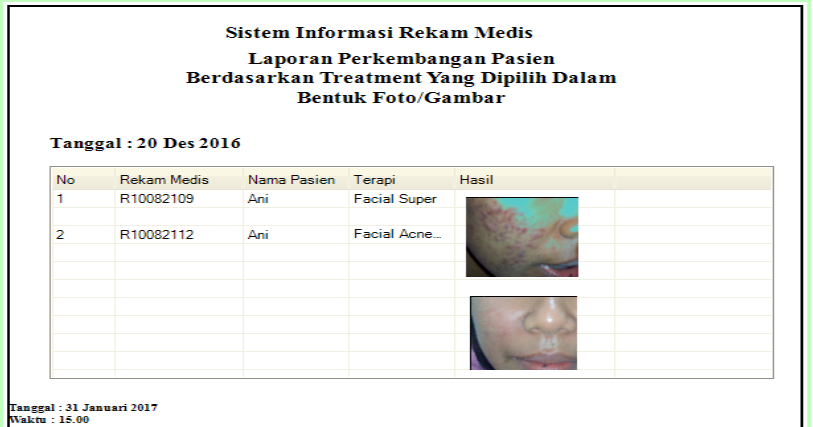

Gambar 3.39 Laporan Perkembangan Pasien Berdasarkan Treatment Yang Dipilih Dalam Bentuk Foto/Gambar

### **B.9. Tabel Kegiatan Pengobatan/Tindakan Perperiode**

Tabel kegiatan pengobatan/tindakan perperiode, berisi tindakan pengobatan yang dilakukan oleh dokter. Tabel kegiatan pengobatan/tindakan perperiode dapat dilihat pada Gambar 3.40.

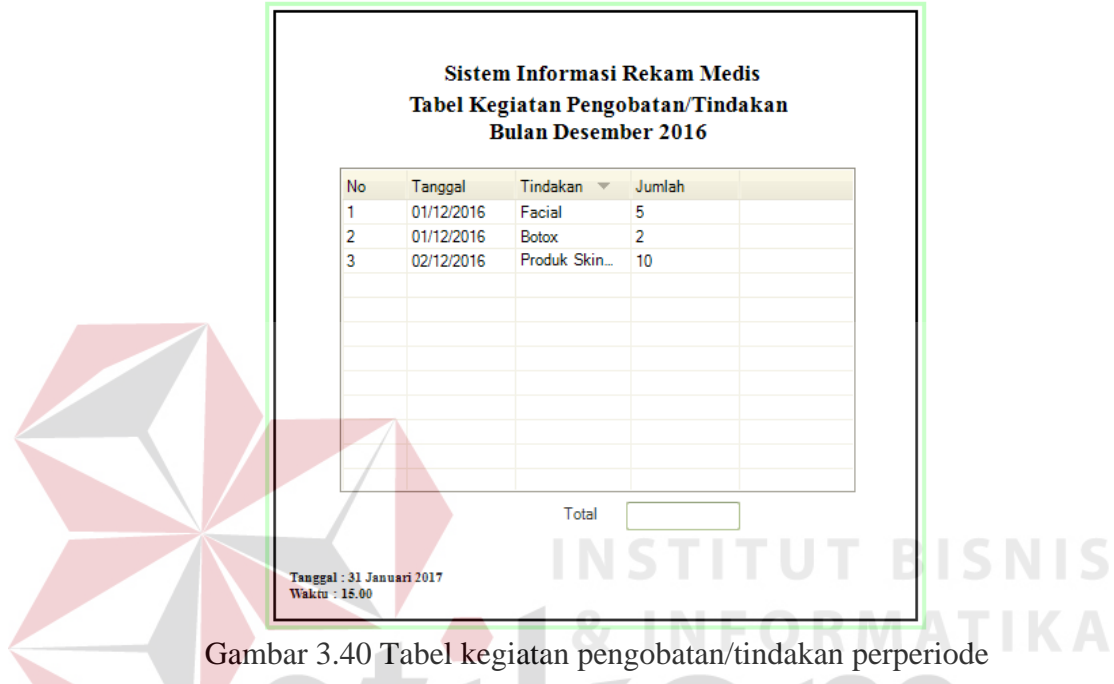

## **B.10. Tabel Jumlah Pasien Pertreatment Perperiode**

Tabel jumlah pasien pertreatment perperiode, berisi jumlah pasien yang melakukan treatment. Tabel jumlah pasien pertreatment perperiode dapat dilihat pada Gambar 3.41.

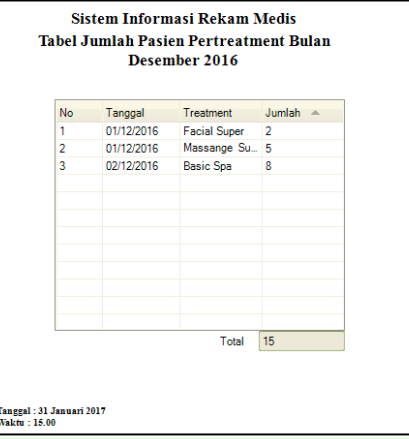

Gambar 3.41 Tabel Jumlah Pasien Pertreatment Perperiode

#### **B.11. Hasil Pencatatan Rekam Medis**

Hasil Pencatatan Rekam Medis, berisi pengobatan yang dilakukan oleh dokter. Hasil Rekam Medis dapat dilihat pada Gambar 3.42.

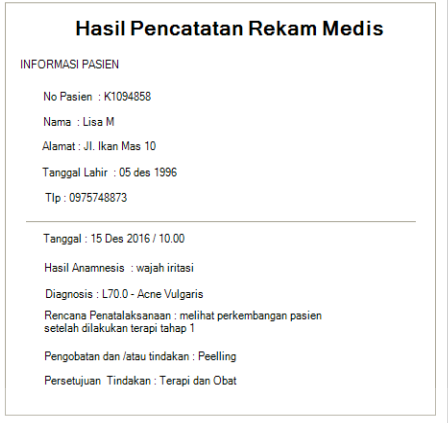

Gambar 3.42 Hasil Pencatatan Rekam Medis

## **3.4. Rancangan Uji Coba**

Setelah melakukan desain sistem, tahap selanjutnya adalah melakukan desain rancangan uji coba. Uji coba dilakukan menggunakan Black Box Testing untuk mengetahui apakah aplikasi yang telah dibuat ini sudah berjalan dengan baik dan sesuai dengan tujuan atau output yang diharapkan. Desain uji coba yang akan dilakukan adalah sebagai berikut:  $S \cup R A B A Y A$ 

## **3.4.1. Perancangan Uji Coba Fitur Form Login**

Perancangan uji coba yang akan dilakukan pada fitur login dapat dilihat

pada Tabel 3.17.

| <b>Test</b><br>Case | Tujuan                               | Input                    | <b>Hasill yang</b><br>diharapkan       |
|---------------------|--------------------------------------|--------------------------|----------------------------------------|
| 1.                  | Masuk ke dalam                       | User, Password,          | Berhasil login masuk                   |
|                     | aplikasi.                            | jabatan.                 | ke menu utama.                         |
|                     | Deskripsi username,                  | password<br>User<br>atau | tidak<br>1. Login<br>berhasil<br>masuk |
| 2.                  | password, login yang<br>tidak valid. | kosong.                  | ke menu utama.<br>2. Muncul pesan      |

Tabel 3.17 Perancangan Uji Coba Fitur Form *Login*

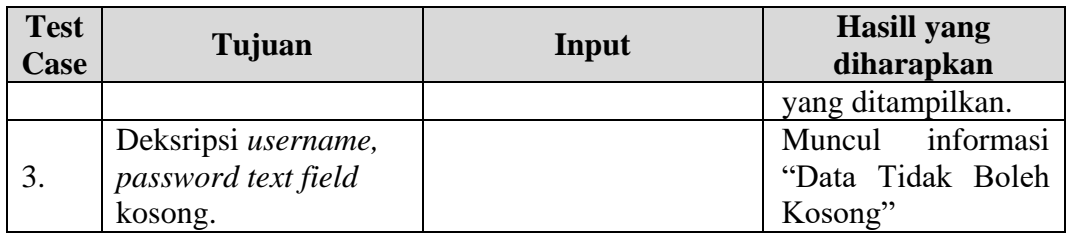

## **3.4.2. Perancangan Uji Coba Fitur Form Master Data Pasien**

Perancangan uji coba yang akan dilakukan pada fitur master data pasien

dapat dilihat pada Tabel 3.18.

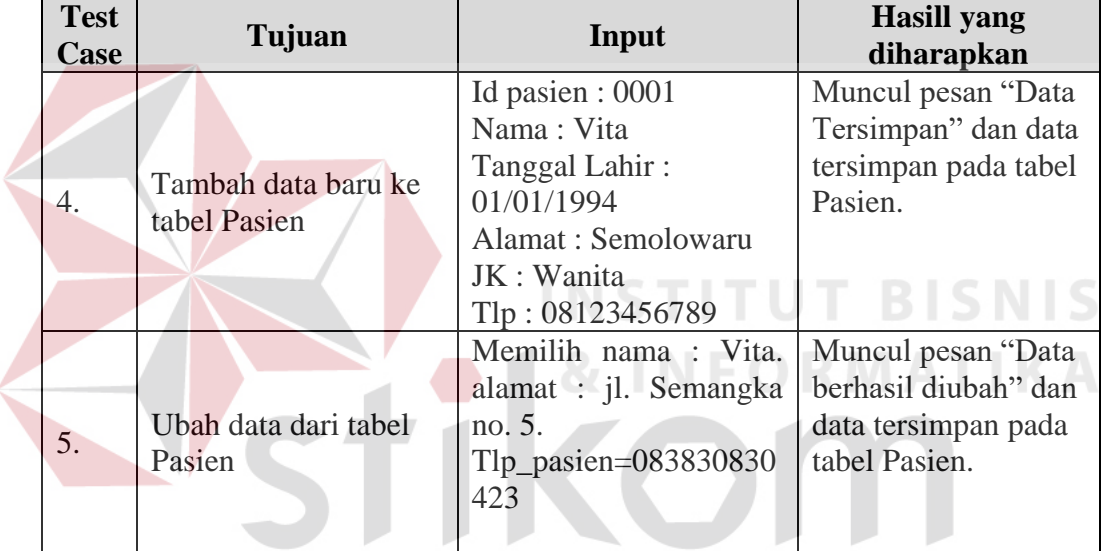

Tabel 3.18 Perancangan Uji Coba Fitur Form Master Data Pasien

## **3.4.3. Perancangan Uji Coba Fitur Form Master Data Dokter**

Perancangan uji coba yang akan dilakukan pada fitur master data dokter

dapat dilihat pada Tabel 3.19.

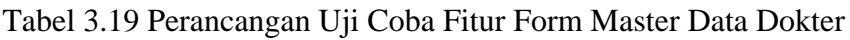

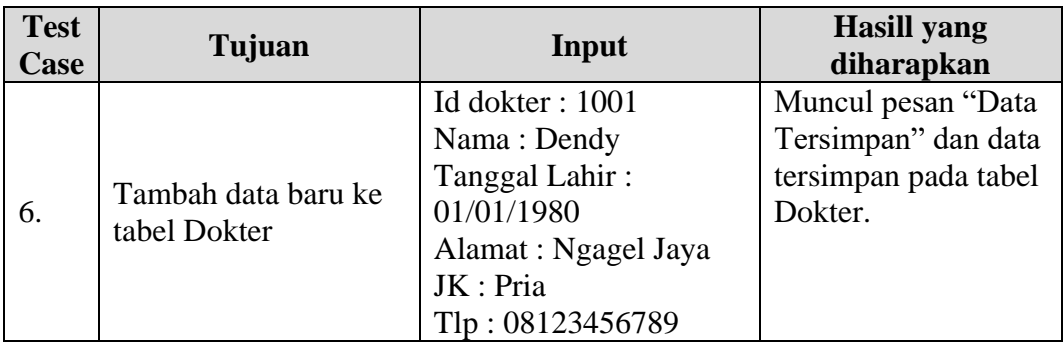

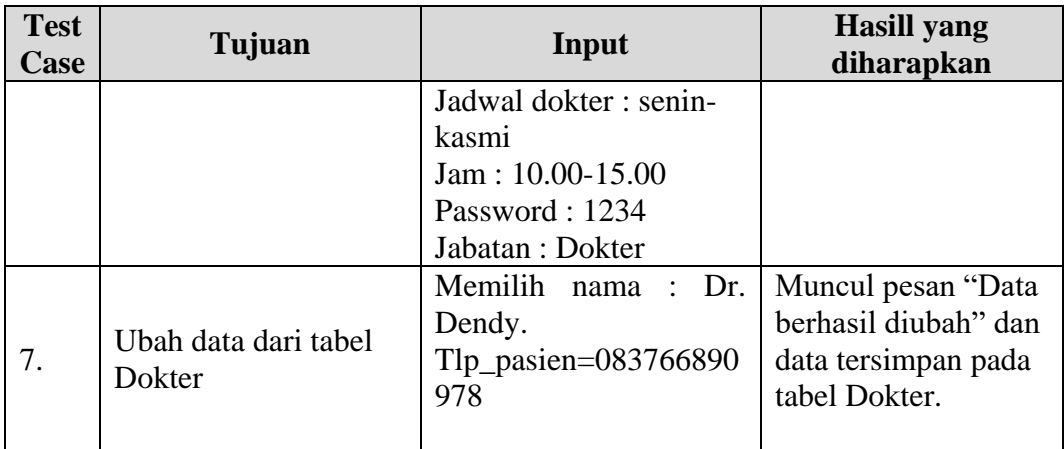

## **3.4.4. Perancangan Uji Coba Fitur Form Master Data Perawat**

Perancangan uji coba yang akan dilakukan pada fitur master data perawat

dapat dilihat pada Tabel 3.20.

Tabel 3.20 Perancangan Uji Coba Fitur Form Master Data Perawat

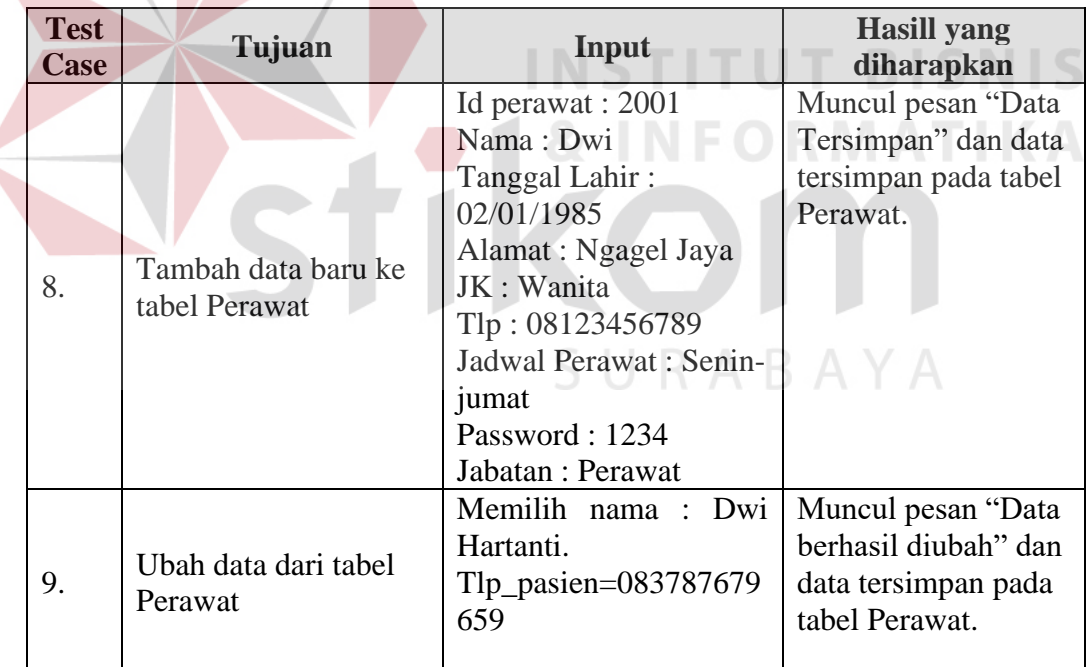

## **3.4.5. Perancangan Uji Coba Fitur Form Master Data Diagnosa ICD 10**

Perancangan uji coba yang akan dilakukan pada fitur master data diagnosa ICD 10 dapat dilihat pada Tabel 3.21.

| <b>Test</b><br>Case | Tujuan                                | Input                                                                                                    | <b>Hasill</b> yang<br>diharapkan                                                      |
|---------------------|---------------------------------------|----------------------------------------------------------------------------------------------------|---------------------------------------------------------------------------------------|
| 10.                 | Tambah data baru ke<br>tabel Diagnosa | Kode: L20.0<br>Diagnosis: Besnier's<br>prurigo<br>Keterangan : erupsi<br>makulopular.                        | Muncul pesan "Data<br>Tersimpan" dan data<br>tersimpan pada tabel<br>Diagnosis.       |
| 11.                 | Ubah data dari tabel<br>Diagnosis     | Kode: L20.0<br>Diagnosis: Besnier's<br>prurigo<br>Keterangan : erupsi<br>makulopular kronik dan<br>rekurens. | Muncul pesan "Data<br>berhasil diubah" dan<br>data tersimpan pada<br>tabel Diagnosis. |

Tabel 3.21 Perancangan Uji Coba Master Fitur Form Data Diagnosa ICD 10

## **3.4.6. Perancangan Uji Coba Fitur Form Master Data Tindakan**

Perancangan uji coba yang akan dilakukan pada fitur master data tindakan dapat dilihat pada Tabel 3.22.

Tabel 3.22 Perancangan Uji Coba Fitur Form Master Data Tindakan

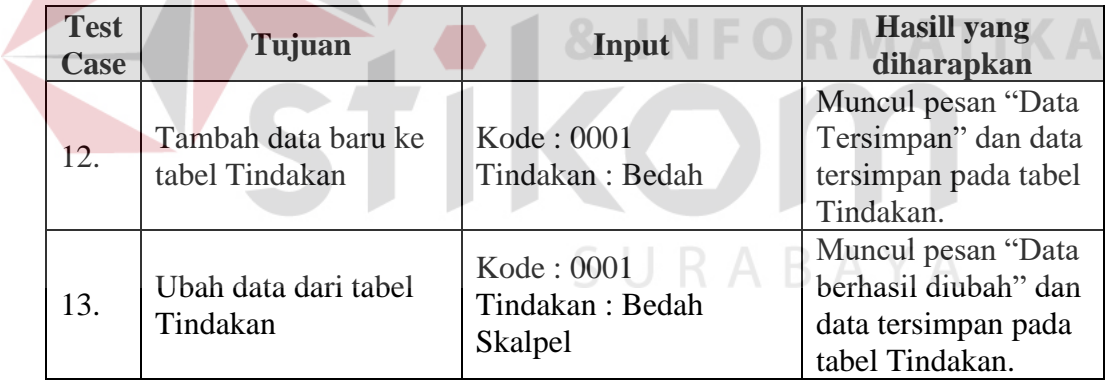

## **3.4.7. Perancangan Uji Coba Fitur Form Master Data Terapi**

Perancangan uji coba yang akan dilakukan pada fitur master data terapi

dapat dilihat pada Tabel 3.23.

| <b>Test</b><br>Case | Tujuan              | Input                | <b>Hasill</b> yang<br>diharapkan |
|---------------------|---------------------|----------------------|----------------------------------|
| 14.                 | Tambah data baru ke | Id Terapi : 001      | Muncul pesan "Data               |
|                     | tabel Terapi        | Terapi: Facial Super | Tersimpan" dan data              |

Tabel 3.23 Perancangan Uji Coba Fitur Master Data Terapi

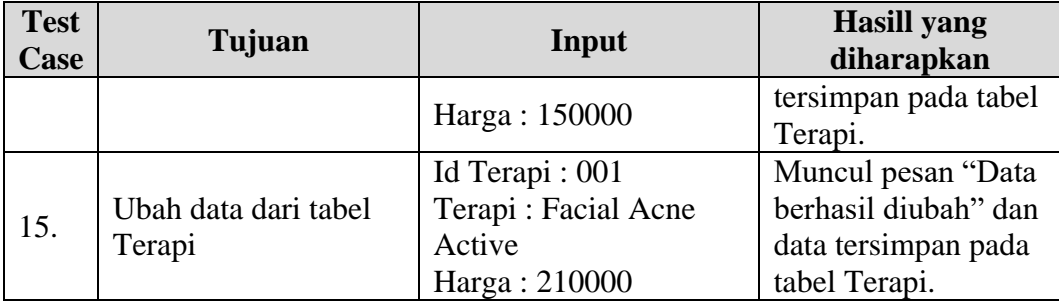

## **3.4.8. Perancangan Uji Coba Fitur Form Master Data Obat**

Perancangan uji coba yang akan dilakukan pada fitur master data obat dapat dilihat

pada Tabel 3.24.

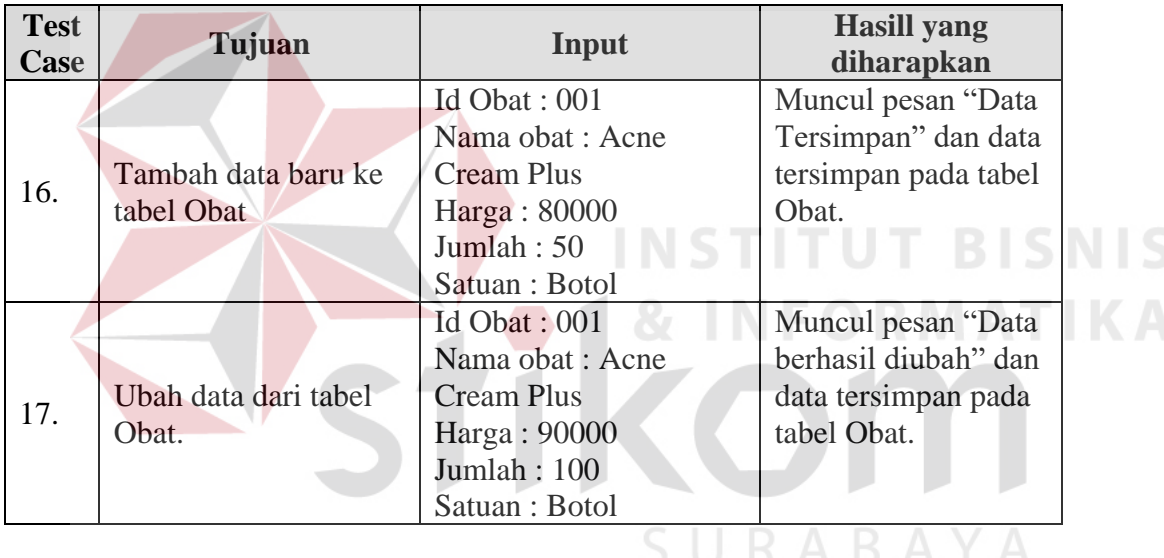

## Tabel 3.24 Perancangan Uji Coba Fitur Form Master Data Obat

## **3.4.9. Perancangan Uji Coba Fitur Form Master Data Petugas**

Perancangan uji coba yang akan dilakukan pada fitur master data petugas dapat

dilihat pada Tabel 3.25.

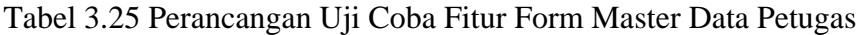

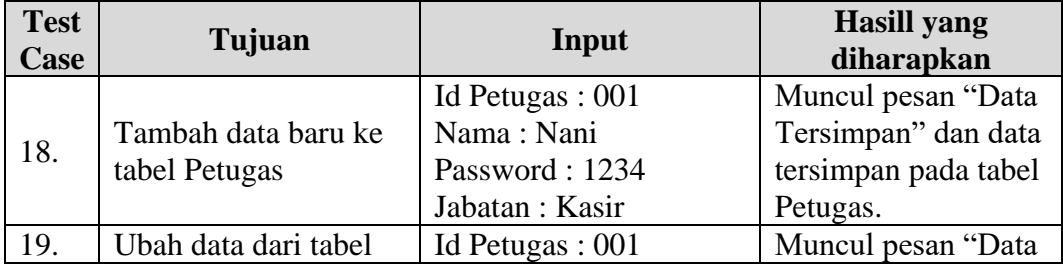

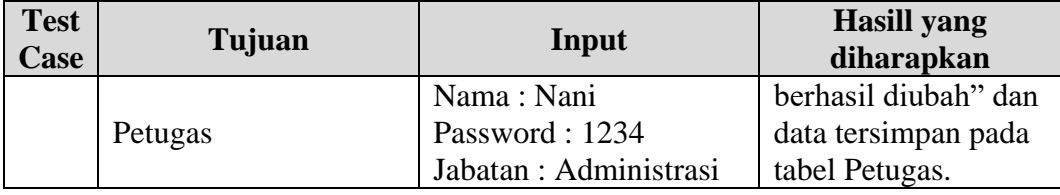

## **3.4.10. Perancangan Uji Coba Fitur Form Registrasi Pemeriksaan Pasien**

Perancangan uji coba yang akan dilakukan pada fitur master data petugas dapat dilihat

pada Tabel 3.26.

Tabel 3.26 Perancangan Uji Coba Fitur Form Registrasi Pemeriksaan Pasien

| <b>Test</b><br>Case | Tujuan                 | Input              | <b>Hasill yang</b><br>diharapkan |
|---------------------|------------------------|--------------------|----------------------------------|
|                     | Tambah data pasien     | Id pasien : 0001   | Tampil id pasien,                |
| 20.                 | registrasi pemeriksaan | Atau               | nama pasien, tgl                 |
|                     | pasien                 | Nama pasien : Vita | registrasi.                      |

## **3.4.11. Perancangan Uji Coba Fitur Form Pencatatan Rekam Medis**

Perancangan uji coba yang akan dilakukan pada fitur pencatatan rekam medis dapat

dilihat pada Tabel 3.27.

Tabel 3.27 Perancangan uji Coba Fitur Form Pencatatan Rekam Medis

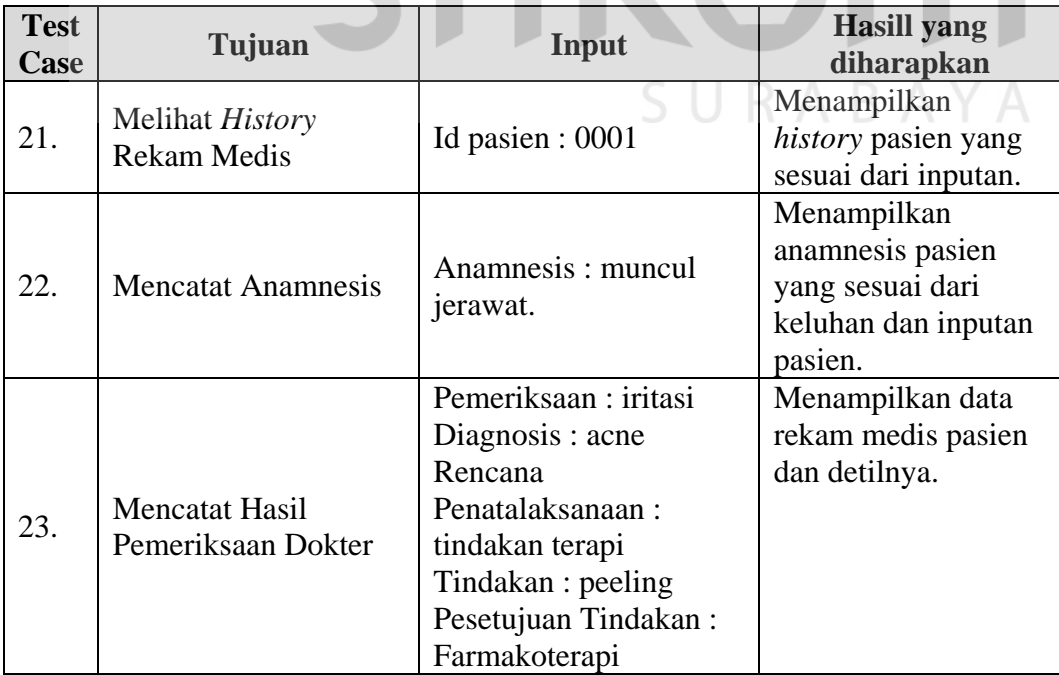

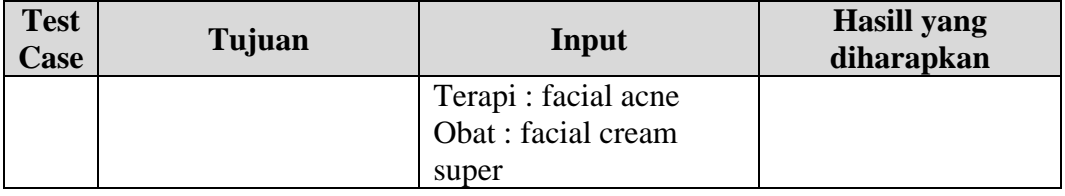

## **3.4.12. Perancangan Uji Coba Fitur Form Pembayaran**

Perancangan uji coba yang akan dilakukan pada fitur pembayaran dapat dilihat pada

Tabel 3.28.

| <b>Test</b><br>Case | Tujuan                                         | Input               | <b>Hasill yang</b><br>diharapkan                                                                                             |
|---------------------|------------------------------------------------|---------------------|----------------------------------------------------------------------------------------------------|
| 24.                 | Menghitung total<br>bayar dan mencetak<br>nota | Mengisi jumlah uang | Tampil total<br>pemeriksaan,<br>kembalian<br>pembayaran dan<br>nota yang dicetak<br>sesuai dengan<br>tampilan<br>pembayaran. |

Tabel 3.28 Perancangan Uji Coba Fitur Form Pembayaran

## **3.4.13. Perancangan Uji Coba Fitur Form Laporan**

Perancangan uji coba yang akan dilakukan pada laporan jumlah penyakit terbanyak

dapat dilihat pada Tabel 3.29.

| <b>Test</b><br>Case | Tujuan                                                            | Input               | <b>Hasill</b> yang<br>diharapkan                      |
|---------------------|-------------------------------------------------------------------|---------------------|-------------------------------------------------------|
| 25.                 | Memastikan hasil<br>laporan yang dipilih<br>sesuai dengan periode | Memilih per periode | Laporan yang<br>ditampilkan sesuai<br>dengan pilihan. |

Tabel 3.29 Perancangan Uji Coba Fitur Form Laporan